### **OPIS SPREMEMB, DOPOLNITEV IN ODPRAVLJENIH NAPAK V PROGRAMU BLAGAJNA**

### **BLAGAJNA V6.09 R41 24.4.2024**

- Po storniranju računa program več ne kreira novega računa s pozicijami storniranega računa. Ta funkcionalnost je omogočala, da prodajalcu po storniranju ni bilo potrebno ponovno vnašati pozicij računa, vendar je zaradi napačne uporabe prihajalo do napak. Zaradi tega je od te verzije naprej ta funkcionalnost ukinjena.
- V primeru, da se podatki nahajajo na mrežnem disku, program podatke, ki jih mora poslati na FURS, pred potrjevanjem računa shranjuje v posebno mapo na lokalnem disku. Po uspešni potrditvi računa program te podatke pobriše, tako da na lokalnem disku ostanejo samo podatki neuspešno potrjenih računov.

### **BLAGAJNA V6.09 R40 8.1.2024**

- Pri blagajni za Dobavnice je dodana dodatna kontrola za primer, da je pri izdaji dobavnice za datum, ki ni enak tekočemu datumu, prodajalec nasilno prekinil delo z Blagajno

### **BLAGAJNA V6.09 R39a 19.12.2023**

- Pri prenosu dobavnice iz Poslov v Blagajno, program vpraša, ali naj izvorno dobavnico označi kot porabljeno
- Pri listanju dobavnic v Poslih program prikaže samo neporabljene dobavnice (privzeto), lahko pa prikaz krmilimo z nastavitvijo (Vse, Porabljene, Neporabljene)

### **BLAGAJNA V6.09 R39 4.12.2023**

**EXPRESS CARGONAL CARGONAL 21757 14913 31521 03026** 

Dodana je možnost plačila računa z mobilno denarnico Valu. Po izbiri plačila z Valu, Blagajna v posebnem oknu na ekranu prikaže potrditveni žeton in potrditveno QR kodo, ki jo mora kupec za potrditev plačila vnesti v svojo mobilno aplikacijo. V primeru, da Blagajna podatke o prodaji prikazuje tudi na prikazovalniku za kupce, se okno s QR kodo prikaže tudi na prikazovalniku:

Možnost plačevanja z mobilno denarnico Valu ni vključena v osnovni ceni programa Blagajna,

Možnost plačila z Valu je omogočena tudi v programih Posli in ApPos.

### **BLAGAJNA V6.09 R38 16.11.2023**

- Možnost prenosa dobavnice iz Poslov v maloprodajni račun Blagajne. Prenos dobavnic iz Poslov ni vključen v osnovni ceni programa Blagajna.

### **BLAGAJNA V6.09 R37 8.11.2023**

### 0010<br>KOS  $1.00$  $0.50$  $0,50$ Znesek plačia<br>2.00 EUR  $K^{1}$  Koda<br>541591 .<br>Prekliči transakcijo  $0,50$ Za plačilo EUR

Račun št. AJAJ-5-108

- Pri prenosu dobavnic v maloprodajno blagajno zdaj program zapiše račun tudi v arhivsko datoteko maloprodajne blagajne,
- Za aktivacijo prikazovalnika je potrebna licenca, ki je vezana na lokacijo in številko blagajne

### **BLAGAJNA V6.09 R36 20.10.2023**

**-** Podpora za grafične prikazovalnike / monitorje. Blagajna je do sedaj podpirala samo dvovrstične prikazovalnike, namenjene kupcem za informacijo o prodajanih artiklih. Nova verzija programa podpira tudi prikaz podatkov o prodaji na dodatnih monitorjih. Med prodajo program prikazuje podatkov o prodanih artiklih (naziv, količina, cena). Kadar pa prodaja ni aktivna, program lahko prikazuje tudi poljubne diaprojekcije s poljubno vsebino (informacije o firmi, novice..), ki so namenjene kupcem

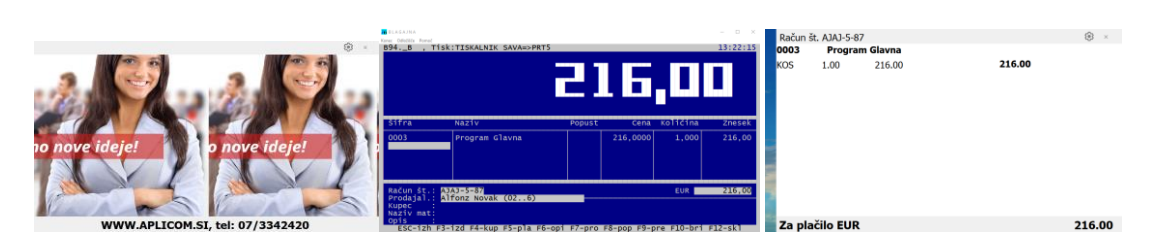

### **BLAGAJNA V6.09 R35 09.10.2023**

**-** Program ni shranil nastavitve za opozarjanje prepisa v rezervo

### **BLAGAJNA V6.09 R34 18.9.2023**

- **-** Dodana možnost izdaje maloprodajnih za primer, da izbrani datum izdaje dobavnice ni enak tekočemu datumu; maloprodajni račun je vedno izdan s tekočim datumom
- **-** Po izdaji dobavnice z datumom izdaje, ki ni enak tekočemu datumu, program zahteva ponoven vnos datuma izdaje; s tem se zmanjša možnost napake, da bi prodajalec pomotoma izdal več dobavnic z napačnim datumom izdaje

### **BLAGAJNA V6.09 R33 12.9.2023**

- **-** pri prenosu "zelenih" dobavnic v maloprodajno blagajno program v arhivski dnevnik ni zapisoval podatkov dobavnice, ki je bila osnova za izdelavo maloprodajnega računa
- **-** pri prikazu dnevnika program ne ponudi več možnosti neposrednega izpisa dnevnika na tiskalnik, ampak po izbiri datuma dnevnik prikaže na ekran; izpis dnevnika je možen iz okna s prikazanim dnevnikom ("P")

### **BLAGAJNA V6.09 R32 5.9.2023**

**-** Popravek pri izpisu računov za zavezance za DDV. Program je v nekaterih primerih napačno interpretiral osnovo za DDV

### **BLAGAJNA V6.09 R31 18.7.2023**

**-** Program lahko nastavimo tako, da lahko z njim prodajamo samo artikle, ki so označeni kot »aktivni« (v polje Vzdrževanje > Nastavitev (konfiguracija) > Filter namena.mater.. dodamo »A«, ki pomeni damo izbiro aktivnih artiklov)

### **BLAGAJNA V6.09 R30 11.7.2023**

**-** Pri blagajni za gostilne z aktiviranim sistemom za prijave lahko z nastavitvijo spremenimo način izdelave zaključkov. Način zaključevanja za vsakega prodajalca posebej lahko spremenimo v skupno zaključevanje za vse prodajalce v izmeni (F8->Način zaključka (P,S) <- P)

### **BLAGAJNA V6.09 R29a 21.6.2023**

**-** V primeru, da je bila pri vpogledu v zalogo in ceno artikla (F2) vnesena 3-mestna EAN koda artikla in je bil v nastavitvah programa pri prodaji onemogočen vnos prodajnih cen , program artikla ni našel

### **BLAGAJNA V6.09 R29 8.6.2023**

- dodana nova vrsta plačil: Darilna kartica,
- dodana podpora za dostop do sistema darilnih kartic Supernova preko API povezave; več o povezavi si preberite v Kako naredim
- med prodajo lahko s klikom na tipko F2 poiščemo podatke o zalogi in ceni poljubnega artikla

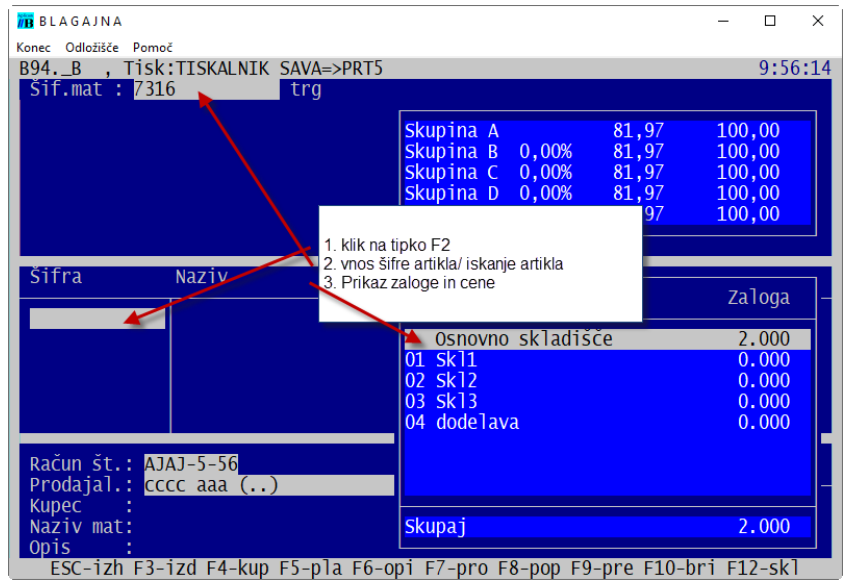

**Nova verzija programa Blagajna zahteva reorganizacijo podatkov. V primeru, da na računalniku ni nameščenega programa Kolektor, bo program reorganizacijo podatkov naredil avtomatsko ob prvem zagonu programa. Če pa je nameščen Kolektor, je potrebno narediti reorganizacijo vseh nameščenih Blagajna s programom Poprblag.**

### **BLAGAJNA V6.09 R28 2.3.2023**

- Program pri prepisu v rezervo lahko pripravi vse potrebne podatke, ki jih v Aplicomu potrebujemo za pomoč pri težavah pri uporabi programa Blagajna. Kreirane in zakodirane podatke shrani v mapo \APLICOM\INTERNET.

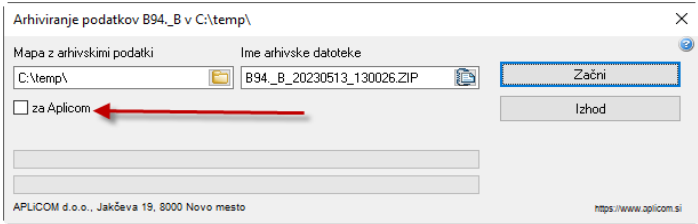

### **BLAGAJNA V6.09 R27a 2.12.2022**

Popravek v rutini za odpiranje gotovinskega predala

### **BLAGAJNA V6.09 R27 28.11.2022**

- Dodana je podpora za interno 13-mestno EAN kodo »27«. EAN koda se začne z »270«, nadaljuje s štirimestno šifro artikla in petmestno celoštevilčno količino artikla.

### **BLAGAJNA V6.09 R26a 09.11.2022**

- V nastavitvah programa ni bilo možno aktivirati možnosti plačila preko TRR.

### **BLAGAJNA V6.09 R26 03.11.2022**

- Na izpisanih računih program ni pravilno izpisoval podatka o kopiji računa

### **BLAGAJNA V6.09 R25 22.10.2022**

- Odpravljena je napaka pri zapisu podatkov o prijavah in pooblastilih prodajalcev. Do napake je prišlo samo pri prodajalcih s šifro, ki je bila v Poslih pobrisana in kasneje ponovno vnesena.

### **BLAGAJNA V6.09 R24 25.08.2022**

- Program lahko opozarja na negativno zalogo tudi v Blagajni za dobavnice pri prodaji naslednjih artiklov:

Blagajna za račune: artikli z načinom vodenja zaloge »1« (račun zmanjša zalogo) Blagajna za dobavnice: artikli z načinom vodenja zaloge »4« (dobavnica zmanjša zalogo)

### **BLAGAJNA V6.09 R23 15.07.2022**

- Nastavitve za pošiljanje brezpapirnih računov (e-mail, noprintz) so združene v modulu Vzdrževanje - >Nastavitev za izdajo brezpapirnih računov:

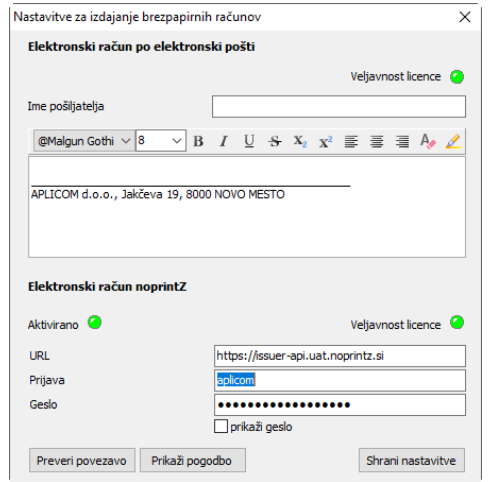

**Izdaja brezpapirnih računov ni vključena v osnovni programski paket in zahteva dodatno plačljivo licenco!**

### **BLAGAJNA V6.09 R22 11.07.2022**

- Z nastavitvijo se lahko omeji nabor dovoljenih vrst plačil. Privzeto je dovoljeno plačilo z gotovino in plačilo s plačilno kartico, ostale oblike plačil pa je potrebno dovoliti v nastavitvah programa
- Odpravljena napaka iz zadnje verzije programa, zaradi katere program ni dovolil ponovnega izpisa računov, ki so bili plačani s plačilno kartico.

### **BLAGAJNA V6.09 R21a 07.07.2022**

- Dodana je možnost izpisa potrdila o plačilu s plačilno kartico na izdanem paragonskem računu. Možnost izpisa potrdila plačila s kartico je potrebno nastaviti v nastavitvah programa. Potrdila ni možno izpisati na računu v A4 formatu in ga v tem primeru izpiše POS terminal.

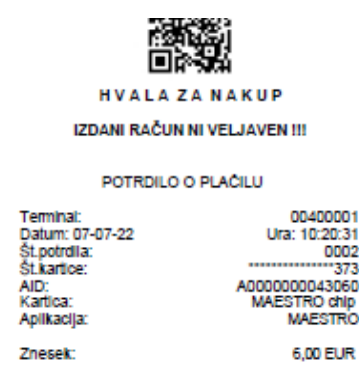

### **BLAGAJNA V6.09 R21 21.06.2022**

- Dodana je možnost povezave Blagajne s POS terminalom. Po izbiri plačila s kartico se program poveže s POS terminalom, na ekranu prikaže okno z zneskom plačila in prikazom sporočil, ki jih v postopku transakcije Blagajna dobi od POS terminala:

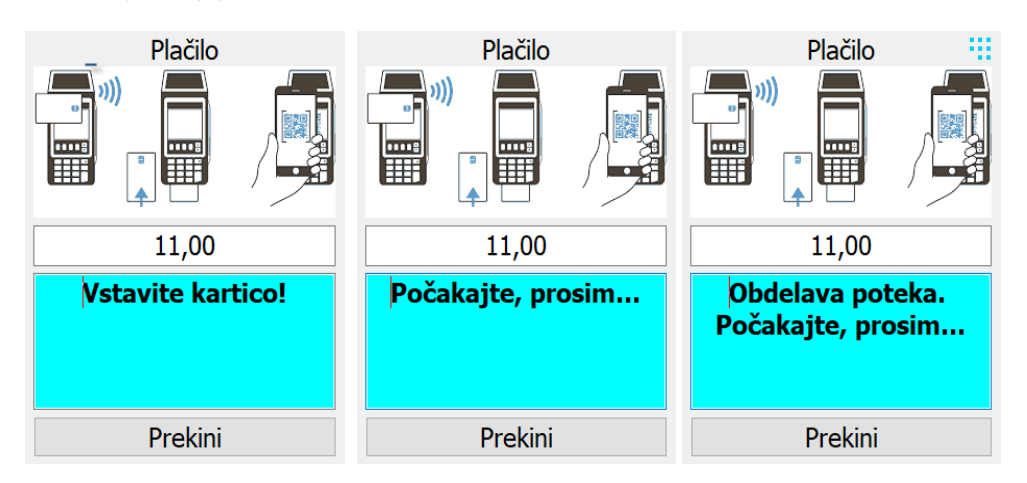

V primeru neuspele transakcije program ponudi možnost spremembe načina plačila ali pa omogoči prodajalcu, da ročno sproži postopek transakcije na POS terminalu:

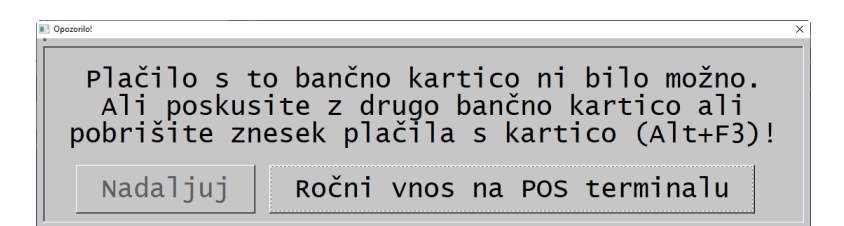

Celoten razvoj in testiranje povezave je potekal na POS terminalu Ingenico Desk/3500, kar nam je omogočila firma Hobex, za kar se jim najlepše zahvaljujemo. Komunikacija poteka v programskem protokolu ZVT preko TCP/IP na lokalnem internetu. Načeloma bi vmesnik moral delovati tudi na ostalih POS terminalih drugih blagovnih znamk, ki podpirajo izmenjavo podatkov v ZVT protokolu. Za več informacij se lahko obrnete na našo tehnično pomoč (info@aplicom.si)

### **BLAGAJNA V6.09 R20d 07.06.2022**

- Pri zagonu mrežne verzije blagajne na delovni postaji, pred prijavo v program, je program nenormalno zaključil z delom

### **BLAGAJNA V6.09 R20c 24.5.2022**

- Pri prenosu dnevnih izkupičkov v Posle je program javil opozorilo, da prenos ni dovoljen, ker ne more odpreti datoteke PRAC. To se je zgodilo samo v primeru, da je nekdo tisti trenutek delal v Poslih. Če Posli niso bili aktivni, je Blagajna lahko naredila prenos.

### **BLAGAJNA V6.09 R20b 5.5.2022**

- Pri prenosu dobavnic v Posle je program javil napako »Alias does not exists: RACP«

### **BLAGAJNA V6.09 R20a 2.5.2022**

- Po prenosu računov iz Blagajne v Posle, lahko program kreirane račune v Poslih kopira še v dobavnice. To možnost lahko uporabimo v primeru, da v Poslih dobavnica razknjižuje zaloge. Program omogoča kopiranje kreiranega računa v dobavnico samo v primeru, da je Blagajna nastavljena za izdajanje računov. Pri Blagajni za dobavnice program te nastavitve ne upošteva:

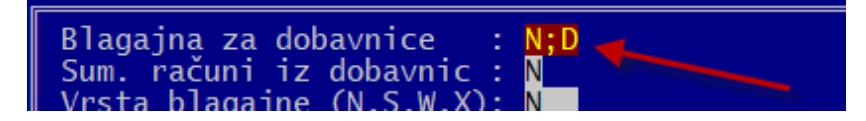

- Izmenjavo podatkov med samostojnimi blagajnami za izdajo dobavnic in glavno blagajno na lokalnem strežniku lahko delno avtomatiziramo tako, da samostojna Blagajna pred vstopom v izdajo dobavnic avtomatsko prenese podatke o zalogi in cenah iz FTP strežnika, po končani prodaji pa avtomatsko prenese izdane dobavnice na FTP strežnik. Z nastavitvijo lahko dosežemo, da pred izmenjavo podatkov program vpraša, ali naj sploh naredi prenos podatkov. Na lokalnem strežniku mora biti nameščen program AplSync, ki v definiranih časovnih intervalih prenaša podatke o izdanih dobavnicah v glavne blagajne, nato pa iz blagajn prenaša dobavnice v Posle. Na koncu prenosa aktualno zalogo artiklov prenese na FTP strežnik. Avtomatsko izmenjavo podatkov v samostojnih blagajnah za dobavnice nastavimo v moduli Vzdrževanje- >Nastavitve/konfiguracija->F3->Enota za prenos med računalniki tako, da vrednosti FTP dodamo podpičje in za njim črko A (avtomatsko). Če dodamo poleg črke A tudi črko V (vprašaj), program vsakič pred začetkom prenosa podatkov vpraša, ali naj prenos sploh naredi.

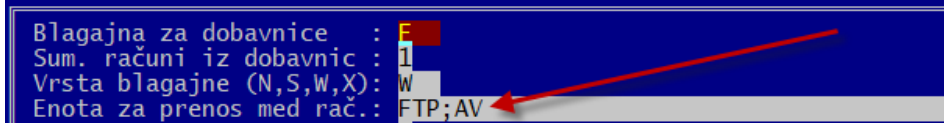

### **BLAGAJNA V6.09 R20 29.3.2022**

- Možnost vnosa poljubnega dodatnega teksta (do 5 vrstic po 44 znakov), ki je prikazan na dnu izpisanega računa/dobavnice (Nastavitve/konfiguracija->F8->Vnos dodatnega teksta)

### **BLAGAJNA V6.09 R19d 19.2.2022**

Popravek pri beleženju zgodovine brisanih pozicij pri vnosu računov

### **BLAGAJNA V6.09 R19c 3.2.2022**

- Popravljen je prikaz označevanje kopije računa. Če bo inšpektor, ki opravlja nadzor, zahteval izpis računa, za katerega kupec ni zahteval izpisa, na izpisu računa ne bo označeno, da je to kopija. To naj bi pomenilo, da račun do njegove zahteve sploh še ni bil izpisan. Praviloma bo inšpektor v takem primeru zahteval izpis še enega izvoda računa, na katerem bo označena številka kopije 1, kar bo dokazovalo, da je označevanje kopij ustrezno.

### **BLAGAJNA V6.09 R19b 25.1.2022**

- Prvi znak v nastaviti za način tiskanja programa je lahko poleg znakov D in N tudi X, ki pomeni, da se račun po davčni potrditvi nikoli ne tiska. Lahko ga seveda natisnemo kasneje

### **BLAGAJNA V6.09 R19a 22.1.2022**

- Popravek verzije V6.09 R19a, ki je v namestitvenem programu pomotoma vsebovala razvojno verzijo izvajalnega programa.

### **BLAGAJNA V6.09 R19 21.1.2022**

- V nastavitvah (F8) lahko nastavimo, ali program po davčni potrditvi računa prodajalcu ponudi možnost izbire, ali naj kreirani račun izpiše ali ne. Rezerviran beseda IZPV vsebuje dva znaka. Prvi znak pomeni, ali naj program po davčni potrditvi vpraša za izpis (D) ali ne (N). Če je prvi znak enak N, program deluje tako, kot do sedaj. Drugi znak pa pomeni ponujeno izbiro pri prikazu vprašanja za izpis računa. Če je D, progam predlaga, da se račun izpiše, če je N, program predlaga, da se račun ne izpiše.

### **BLAGAJNA V6.09 R18 5.1.2022**

- Dodana podpora za EAN13 interno črtno kodo 20 za šifre artiklov, ki vsebujejo alfa-numerične znake, n.pr. '1CC3'. Blagajna tako podpira naslednje EAN-13 črtne kode s spremenljivo vsebino:
	- 20 alfa-numerične interne šifre artiklov,
	- 24 šifra na nacionalnem nivoju in količina
	- 26 šifra na nacionalnem nivoju in teža
	- 27 interna šifra in količina,
	- 28 interna šifra in teža.

### **BLAGAJNA V6.09 R17 16.12.2021**

- prilagoditev programa z novo verzijo programa **AplWoo** (izmenjava podatkov med Posli in spletno trgovino, ki temelji na osnovi WooCommerce)
- možnost podpisovanja elektronskih dokumentov s podpisno tablico SIGMA
- možnost podpisovanja elektronskih dokumentov s kvalificiranim elektronskim podpisom
- dopolnitev in dodatna kontrola izmenjave podatkov med samostojno blagajno in glavnim informacijskim sistemom (prenos s podpisno tablico podpisanih dokumentov)

### **BLAGAJNA V6.09 R16d 22.11.2021**

- Pri prenosu neto dobavnic v račune program zdaj dovoli prenos tudi za dobavnice, izdane za končne kupce

### **BLAGAJNA V6.09 R16c 15.11.2021**

- Pri prenosu neto dobavnic v račune program polji s podatkoma o plačilu z gotovino ali plačilno kartico pusti prazno

### **BLAGAJNA V6.09 R16b 20.10.2021**

- Po zadnjih nadgradnjah v Windowsih je program pri izpisu računa nenormalno končal z delom

### **BLAGAJNA V6.09 R16a 14.10.2021**

- Pri prenosu neto dobavnic v račune v programu Posli program ne upošteva več storniranih dobavnic

### **BLAGAJNA V6.09 R16 7.10.2021**

- Blagajna za dobavnice poleg izdelave sumarnega računa iz več dobavnic omogoča tudi izdelavo računa za vsako dobavnico posebej; v tem primeru program v račun zapiše tudi izvorno številko dobavnice
- Odpravljena napaka pri prenosu v Posle, zaradi katere program ni dovolil ponovnega prenosa do ponovnega zagona programa.

### **BLAGAJNA V6.09 R15c 17.8.2021**

- indeksiranje podatkov je javilo napako, če so v mapi obstajale delovne datoteke (WORKxxxx.xxx) (variable does not exists: FO\_READ)

### **BLAGAJNA V6.09 R15b 18.5.2021**

- Pri prenosu neto dobavnice v Posle se v polje opis zapišejo tudi podatki o skladišču in številki blagajne.

### **BLAGAJNA V6.09 R15a 16.5.2021**

- Pri izpisu prodaje po artiklih v formatu A4 je dodana možnost dodatne selekcije prodaje za izbranega kupca
- Materialno kartico je možno prikazati samo za izbranega kupca

### **BLAGAJNA V6.09 R15 15.5.2021**

- Pri »zelenih« dobavnicah program opozori, če prodajalec izbere začetni datum pregleda izdane dobave, ki je večji od datuma najstarejše neprenesene izdane dobavnice

### **BLAGAJNA V6.09 R14a 29.4.2021**

- Pri blagajni za neto dobavnice program zdaj pri vnosu podatkov o stranki prikaže rok plačila, ki je podan v podatkih za to stranko v Poslih. Če rok plačila v Poslih ni podan, predlaga rok plačila, določen v nastavitvah Blagajne. Podatek je informativen, saj rok plačila v kreirani dobavnici ni prikazan ali upoštevan niti na izdani dobavnici v Blagajni niti v preneseni dobavnici v programu Posli.

### **BLAGAJNA V6.09 R14 19.4.2021**

- Zaradi nadgradnje FTP strežnika med vikendom izmenjava podatkov med Blagajnami ni več delovala. Potrebna je bila dopolnitev programskega modula za izmenjavo podatkov. **Namestitev nove verzije programa Blagajna je obvezna v vseh trgovinah s samostojnimi Blagajnami kot tudi na glavnem računalniku**.

### **BLAGAJNA V6.09 R13d 14.4.2021**

- Pri prenosu neto dobavnic v Posle je program javil napako
- V program je dodano dodatno preverjanje nekaterih kombinacij nastavitev. Tako pri neto dobavnicah ni več dovoljena nastavitev izbire ABC cene, prav tako ni dovoljena izbira ABC cene, če je nastavljena privzeta ABC cena

### **BLAGAJNA V6.09 R13c 8.4.2021**

- Program pri abecednem listanju materialov po črtni kodi ni prikazal zaloge in cene
- Program ni pravilno upošteval nastavitev privzete ABC cene. V abecednem prikazu so sicer bile cene pravilne v skladu z nastavitvijo, po izbiri artikla pa je program vedno privzel A ceno, razen v primeru, da je bil račun/dobavnica izdan za stranko, ki je imela podano ABC ceno za prodajo na Blagajni.

### **BLAGAJNA V6.09 R13b 28.3.2021**

**-** Po indeksiranju podatkov na samostojni Blagajni je program pri abecednem iskanju artiklov javil napako v primeru, da je iskalni niz vseboval dve zvezdici in nato še več kot dva znaka, n.pr. »\*\*HLA«

### **-** V primeru, da je bil v izdani dobavnici artikel brez davka, je program v izpisu dobavnice napačno izpisal vrednost osnove za DDV

### **BLAGAJNA V6.09 R13 3.3.2021**

**-** V primeru, da je bila v računu pozicija z negativno količino (vračilo blaga) je program napačno izpisal skupni znesek računa

### **BLAGAJNA V6.09 R12k 16.2.2021**

- **-** Sprememba pri vnosu podatkov o stranki, če je na računalniku nameščena Meduza: v primeru, da program po izbiri kupca iz Meduze ugotovi, da je stranka že vnesena v Poslih, privzame naziv in naslov stranke, ki je vnesen v Poslih
- **-** Dodana možnost spremembe naziva in naslova stranke pri že izdanih računih (F7 prikaz prodaje -> Alt+F5 sprememba naziva in naslova kupca)

### **BLAGAJNA V6.09 R12j 15.1.2021**

**-** če v izpisu zaključka za podani datum (datumsko obdobje) na Blagajni ni bilo prometa, je program v namesto vnesenega začetnega datuma zaključka izpisal tekoči datum

### **BLAGAJNA V6.09 R12i 7.1.2021**

**-** pri zapisu sestave izdelka po varianti 0 je program napačno izračunal nabavno vrednost izdelka, če je bila količina izdelka večja od 1

### **BLAGAJNA V6.09 R12h 24.12.2020**

**-** Klik z miško na funkcijsko tipko v spodnji vrstici okna ni deloval, če je bila funkcijska tipka na začetku vrstice in zato pred tipko ni bilo prikazanega presledka

### **BLAGAJNA V6.09 R12g 10.12.2020**

**-** V primeru, da je zadnja pozicija v računu imela negativni znesek, je v izpisu program napačno prikazal negativen končni znesek računa

### **BLAGAJNA V6.09 R12f 5.12.2020 -** Pri ročnem vnosu sestave je zdaj dovoljeno vnesti tudi polizdelek

# **BLAGAJNA V6.09 R12e 4.12.2020**

**-** Dodana je možnost upoštevanja prodaje v spletni trgovin pri prikazu zalog artiklov

### **BLAGAJNA V6.09 R12d 16.11.2020**

- **-** V izpisu stornirane dobavnice je bila izpisana vrednost osnove za DDV napačna
- **-** Popravek v izpisu stornirane dobavnice in računa v primeru, da je pozicijah obstajal artikel z davčno stopnjo 0

### **BLAGAJNA V6.09 R12c 8.10.2020**

**-** Popravek v izpisu eDobavnice v formatu eSlog 1.6.

### **BLAGAJNA V6.09 R13a 9.3.2021**

# **BLAGAJNA V6.09 R12a 21.9.2020 -** V izpisu rekapitulacije prodaje je program napačno upošteval predznak neobdavčenih osnov v storniranih računih. **BLAGAJNA V6.09 R12 11.9.2020 -** Blagajna pred začetkom dela preveri datum poteka veljavnosti spletnega potrdila za gotovinsko potrjevanje računov in prodajalca opozori, če je število dni do poteka veljavnosti manjše od 15 dni. **BLAGAJNA V6.09 R11 19.8.2020 -** Sprememba delovanja programa pri storniranju računov na Blagajni za gostilne, ki uporablja mize **BLAGAJNA V6.09 R10c 27.7.2020 -** Popravek pri prenosu prodaje v Posle pri zapisovanju porabljenih surovin v prodanih izdelkih **BLAGAJNA V6.09 R10b 20.7.2020 -** V izpisu dobavnice program pri izračunu osnove brez DDV ni upošteval artiklov z davčno stopnjo 0 **BLAGAJNA V6.09 R10 15.05.2020 -** Popravek programa pri abecednem iskanju **BLAGAJNA V6.09 R09 12.05.2020** - V primeru uporabe prijav prodajalcev s pomočjo zapestnic lahko za vsakega prodajalca podamo alternativno geslo, s katerim se prodajalec lahko prijavi v Blagajno v primeru težav z zapestnico - V primeru, da je bil v šifrantu strank za kupca podan privzeti popust, program ni dovolil prodaje artikla dovoli prodajo s popustom, vendar v natanko taki višini, kot je zapisana v šifrantu strank. **BLAGAJNA V6.09 R08 11.03.2020** Popravek pri izpisu zalog/cenika artiklov - Program za pomoč preko interneta (ISL Light) je osvežen na zadnjo verzijo

- V primeru, da ja na računalniku nameščen prikazovalnik LCD za prikaz cene prodanega artikla, lahko z nastavitvijo podamo tudi tekst, ki ga program prikaže ob zagonu blagajne

### **BLAGAJNA V6.09 R07e 15.02.2020**

- Google je zaostril politiko dostopa do podatkov na oblaku Google Drive. Zaradi tega program Blagajna trenutno ne more prebrati podatkov o prodaji, ki jih Solidus tablica pošilja na Google Drive. Začasna rešitev težave je ta, da podatke o prodaji ročno prenesemo na lokalni disk, nato pa pri uvozu podatkov o prodaji v Blagajno pred prenosom nastavimo branje podatkov iz lokalnega diska

### **BLAGAJNA V6.09 R12b 26.9.2020**

**-** V pregledu prodaje na »zelenih« dobavnicah lahko poiščemo vrstico, ki vsebuje vneseno šifro artikla.

s tem popustom tistim prodajalcem, ki niso imeli pravice vnosa popusta. Program zdaj v takem primeru

# **BLAGAJNA V6.09 R07g 05.03.2020 BLAGAJNA V6.09 R07f 02.03.2020**

### **BLAGAJNA V6.09 R07d 12.02.2020**

- Pri abecednem iskanju program v primeru, da najde samo en izdelek, ne prikaže več okna z artikli, ki ustrezajo iskalnem pojmu
- Odpravljena težava pri prikazu datumov, za katere še ni bilo narejenega prenosa v Posle (Alt F3) popravek indeksa

### **BLAGAJNA V6.09 R07c 27.01.2020**

- Še en popravek programa za delo s programom Kolektor (vpogled v dejansko stanje zalog pri uporabi več Blagajn)

### **BLAGAJNA V6.09 R07b 23.01.2020**

- Dopolnitev programa za delo s programom Kolektor (vpogled v dejansko stanje zalog pri uporabi več Blagajn)

### **BLAGAJNA V6.09 R07a 13.01.2020**

- Program v izpisu računa ne glede na nastavitve programa ni prikazal šifre artikla (od verzije V6.09 R06 naprej)
- Program pri izpisu prodaje materialov ni upošteval računov, izdanih za znane kupce (od verzije V6.09 R06 naprej)

### **BLAGAJNA V6.09 R07 11.01.2020**

- Dopolnitev izvoza računov v VOD in Vasco formatu zaradi uvedbe posebne nižje stopnje DDV
- Dodana je možnost krmiljenja načina pošiljanja eDobavnic po elektronski pošti na računalnikih z Win 10/64 in Microsoft Office/32 (APL\_EXTMAIL)

### **BLAGAJNA V6.09 R06b 05.01.2020**

- Pri prenosu podatkov v Posle je program pri dodeljevanju številke računa v Poslih javil napako »Pri dodeljevanju šifre računa v programu POSLI je program našel nepravilno obliko številke računa«.

### **BLAGAJNA V6.09 R06a 23.12.2019**

- Dodana je podpora za prodajo artiklov s posebno znižano davčno stopnjo (5%), Stranke, ki prodajajo take artikle (časopisi, revije, knjige) morajo novo verzijo programa Blagajna obvezno namestiti sočasno z novo verzijo programa Posli. Pred prvo prodajo v letu 2020 je potrebno s posebnim postopkom, ki je opisan v programu Posli, spremeniti tarifno skupino vsem artiklom, ki spadajo v skupino artiklov s posebno znižano davčno stopnjo.

### **BLAGAJNA V6.09 R06 16.12.2019**

- Prepis iz rezerve je dovoljen samo z asistenco vzdrževalca programa, saj se je že nekajkrat zgodilo, da so si uporabniki zaradi nepoznavanja programa s prepisom iz rezerve izbrisali zadnje stanje prodaje in s tem izbrisali podatek o zadnji številki izdanega gotovinskega računa.
- Za mesarje je na izpisu računa iz POS blagajne dodana poenostavljena možnost izpisa LOT številke (številka proizvodne serije). Več si lahko preberete v Kako naredim.
- Program je ponovno izpisal račun samo v primeru, da je račun bil izbran v seznamu, ni ga pa izpisal, če je bil številka računa ročno vnesena (napaka v verziji V6.09 R05b)

### **BLAGAJNA V6.09 R05c 29.11.2019**

- V izpisu sumarne prodaje po prodajalcih (»Preneseni računi II« > »9. Po prod.SUM« ali »Neprenešeni računi II« > »9.Po prod.SUM« program izpiše tudi število ur dela, ki jih je prodajalec opravil v podanem časovnem obdobju. Program izračuna število ur iz časa izdaje prvega in časa izdaje zadnjega računa v posameznem dnevu. Če je v posameznem dnevu prodajalec izdal samo en račun, privzame za ta dan najmanj eno uro dela.

### **BLAGAJNA V6.09 R05b 26.11.2019**

- Popravek ponovnega izpisa računa, nad katerim je bil izveden tehnični popravek
- Program je prenos za zavezance za izbrani datum naredil še pred potrditvijo prenosa

### **BLAGAJNA V6.09 R05a 25.11.2019**

- V primeru, da je indeksiranje podatkov nasilno prekinjeno, program pri zagonu programa pred začetkom dela avtomatsko indeksira VSE podatke (brez čiščenja)

### **BLAGAJNA V6.09 R05 14.10.2019**

- Odpravljena napaka pri kreiranju zbirnih računov v Blagajni za dobavnice (Variable does not exists: RACNGOTX)
- Dodana možnost izvoza gotovinskih računov, izdanih v programu Blagajna, v formatu VOD ali Vasco Več o izvozu gotovinskih računov je zapisano v Kako naredim > Izvoz podatkov o prodaji za izmenjavo z računovodskim servisom

### **BLAGAJNA V6.09 R04a 2.10.2019**

- V primeru, da se v Blagajni za dobavnice datum prodaje ne ujema s tekočim datumom, program ne dovoli vstopa v pregled prodaje po strankah (F11 – zelene dobavnice)

### **BLAGAJNA V6.09 R04 12.9.2019**

- Popravek pri odpiranju podatkov o prodaji na blagajnah, ki sočasno delujejo v mreži (kolektor)
- Dodatna nastavitev za aktivacijo branja dodatnih črtnih kod za isti artikel

### **BLAGAJNA V6.09 R03 6.9.2019**

- Program v izpisu dobavnice pri zavezancu za DDV ni upošteval neobdavčenih artiklov, n.pr. znamke. Napačna je bila osnova brez DDV, napačen končen znesek, prav tako v izpisu rekapitulacije ni bilo neobdavčene osnove.

### **BLAGAJNA V6.09 R02 27.8.2019**

- Popravek pri indeksiranju podatkov v programu POPRBLAG
- Popravek pri zapisu izvorne številke računa v kreiranem računu zbirnega dnevnega izkupička

### **BLAGAJNA V6.09 R01 17.7.2019**

- prilagoditev programa novemu številčenju izdanih negotovinskih računov v Poslih

### **BLAGAJNA V6.07 R15a 17.6.2019**

- Nova verzija programa V6.07 R15 je javila napako »Workarea not indexed« v primeru, da podatki v Poslih niso bili indeksirani z zadnjo verzijo programa Posli

### **BLAGAJNA V6.07 R15 3.6.2019**

- Dodana podpora za iskanje po črtni kodi za artikle, ki imajo podanih več črtnih kod

### **BLAGAJNA V6.07 R14e 28.5.2019**

- Na davčno potrjenih računih je dovoljeno spreminjati način plačila (AltF4 na pregledu prodaje (F7))

### **BLAGAJNA V6.07 R14d 13.5.2019**

- Pri prenašanju zbirnih računov v program POSLI za več dni je program zbirni račun za prvi izbrani dan naredil uspešno, pred začetkom prenosa za naslednji dan pa je javil napako (Alias does not exists: RACP)

### **BLAGAJNA V6.07 R14c 04.5.2019**

- Dodano podrobno logiranje prenosa računov v Posle (posebna nastavitev v Blagajni)

### **BLAGAJNA V6.07 R14b 28.4.2019**

- Popravek pri prenosu podatkov v POSLE v primeru, da so na izdanih računih zapisani popusti

### **BLAGAJNA V6.07 R14a 25.4.2019**

- V primeru, da je v programu nastavljena prijava samo z geslom in je aktivirana obvezna prijava pred izpisom računa, program sedaj obvezno zahteva vnos gesla. Če geslo ni vneseno (samo tipka Enter) ali je vnos preklican (tipka Esc), program ne izpiše računa

### **BLAGAJNA V6.07 R14 23.4.2019**

- Program pred prenosom podatkov v program POSLI preverja, ali v istem trenutku morebiti že poteka prenos na kateri od drugih Blagajn v mreži. Če ugotovi, da že poteka prenos, ne dovoli prenosa in na ekranu prikaže podatek o uporabniškem področju, na katerem poteka prenos.

### **BLAGAJNA V6.07 R13 1.3.2019**

- program v dodatno tekstovno datoteko zapisuje vse podatke, ki jih pošilja v potrjevanje na FURS

### **BLAGAJNA V6.07 R12 25.2.2019**

- Iskanje artiklov po delu naziva je izredno pohitreno. Program omogoča iskanje po več iskalnih pojmih v kratkem nazivu, dolgem nazivu in dodatnem dolgem nazivu artiklov. Primer: po vnosu iskalnega teksta »GUMA\*\*MICH 195« program poišče vse artikle, pri katerih se kratki naziv začne z »GUMA«, v obeh dolgih nazivih pa se nahaja niz »MICH« **in** niz »195«
- Dodatna kontrola pri dodeljevanju številke računa v Poslih **BLAGAJNA V6.07 R11a 8.2.2019** - Sprememba načina dostopa do FTP strežnika za izmenjavo podatkov med blagajnami **BLAGAJNA V6.07 R11 29.1.2019**

**BLAGAJNA V6.07 R11b 18.2.2019**

- Dopolnitev tehničnega popravka za račune, ki so izdani z napačnimi fiskalnimi številkami

## **BLAGAJNA V6.07 R10d 28.1.2019**

- Dodatna kontrola leta izdaje pri prenosu prodaje iz mize na račun

### **BLAGAJNA V6.07 R10c 20.12.2018**

- Blagajna ne dovoli več prodaje artikla s količino 0

### **BLAGAJNA V6.07 R10b 11.12.2018**

- Popravek programa pri storniranju računa za primere, ko storniramo račune z napačnimi podatki o DDV; podrobno je postopek storniranja računa prikazan v »Kako naredim«

### **BLAGAJNA V6.07 R10a 17.11.2018**

- program je dovolil vnos popusta na vseh lokacijah (F8), čeprav prodajalec ni imel te pravice

### **BLAGAJNA V6.07 R10 6.10.2018**

- V nastavitvah lahko določimo enote mere za tiste artikle, pri katerih mora biti količina celoštevilčna, n.pr. steklenica piva, kozarček jogurta in podobno
- v primeru, da so aktivirane prijave, lahko za posamezno prijavo določimo, ali ima prodajalec dovoljenje za vnos popusta na poziciji
- v primeru, da so aktivirane prijave, lahko za posamezno prijavo določimo, ali ima prodajalec dovoljenje za spremembo cene artikla; če je v nastavitvah nastavljena splošna prepoved vnosa prodajne cene, nastavitev na prijavi ne spremeni te prepovedi
- po pošiljanju podatkov o prodaji na FTP strežnik ali po branju podatkov iz FTP strežnika program preverja velikost prepisanih datotek; če se velikost ne ujema, zahteva ponoven prenos podatkov

### **BLAGAJNA V6.07 R09 6.09.2018**

- Odpravljena napaka pri branju podatkov o kupcu iz Meduze, nastala v primeru, ko je kratki naziv stranke daljši od 36 znakov
- omogočen hitri postopek prijave samo z geslom (v primeru, da so aktivirane prijave)

### **BLAGAJNA V6.07 R08b 26.07.2018**

Ponovno omogočen dostop do že odprte Blagajne v »read-only« načinu.

### **BLAGAJNA V6.07 R08a 15.05.2018**

- V primeru, da je program Blagajna zagnan na računalniku z operacijskim sistemom Windows XP, program izpiše opozorilu o onemogočenem davčnem potrjevanju računov po 30.6.2018

### **BLAGAJNA V6.07 R08 23.04.2018**

- zaradi izredno prefinjenega občutka za slovenski jezik nekaterih inšpektorjev, ki čutijo razliko med popustom in rabatom, je na izpisu bruto računov (za končne kupce) namesto teksta 'Rabat %' prikazan tekst 'Popust %'
- izpis zaloge artiklov je dopolnjen in zdaj omogoča tako izpis zaloge artiklov kot izpis cenika artiklov

### **BLAGAJNA V6.07.R07c 05.02.2018**

- pred začetkom prodaje program dodatno preveri, ali je program ob zadnjem zagonu pravilno zaključil z delom; če ugotovi, da so bile težave, zahteva pred začetkom prodaje indeksiranje podatkov

### **BLAGAJNA V6.07.R07b 22.01.2018**

- Dodana j možnost tehničnega popravka računov, ki so bili izdani z napačno številko računa; postopek tehničnega storna in popravka računa je opisan v Kako naredim

### - V primeru, da obstaja v uporabniški mapi s podatki datoteka z imenom »readonly.txt«, program za tega uporabnika omogoča samo vpoglede, ne pa kakršnegakoli spreminjanja podatkov, podobno, kot bi program zagnali s parametrom /REA

### **BLAGAJNA V6.07.R07a 16.01.2018**

- Dodana je možnost preverjanja in izpisa podvojenih fiskalnih številk računov (Potrjevanje->Iskanje podvojenih fiskalnih številk računov)

### **BLAGAJNA V6.07.R07 15.01.2018**

- odpravljena napaka pri prenosu podatkov o prodaji preko FTP strežnika na samostojnih blagajnah, posledica katere je bilo napačno številčenje računov

### **BLAGAJNA V6.07.R06f 05.01.2018**

- program po storniranju računa ni prikazal okna z vnosom prodaje v alternativni barvi, čeprav je bila le-ta nastavljena

### **BLAGAJNA V6.07.R06e 05.01.2018**

- Pri blagajni za lahko nastavimo alternativno barvo ozadja na ekranu z vnosom prodaje (Nastavitve->F7- >Druga barva za prodajo)
- v primeru, ko je na računalniku nameščena Meduza, program pri izbiri kupca za naziv vedno privzame skrajšani naziv stranke, če za stranko poleg uradnega naziva obstaja tudi uradni skrajšani naziv firme

### **BLAGAJNA V6.07.R06d 20.12.2017**

- Če je definirana spremenljivka okolja **ASKBLGSTEV=D**, program pri prenosu dovoli, da pred kreiranjem računa v Poslih spremenimo številko računa

### **BLAGAJNA V6.07.R06c 08.12.2017**

- Pri prenosu prodaje iz FTP strežnika je dodano logiranje postopka prenosa podatkov

### **BLAGAJNA V6.07.R06b 05.12.2017**

- V Blagajni za dobavnice je na ekranskem pregledu nefakturirane dobave (Alt F7) dodana možnost izpisa

### **BLAGAJNA V6.07.R06a 07.11.2017**

- Sprememba pri prenosu računov iz Blagajne za Solidus v Posle: cene in zneski na računih v Poslih so v bruto vrednostih, z vključenim DDV, ker so tudi v Solidus aplikaciji vsi izdani računi v tej obliki

### **BLAGAJNA V6.07.R06 08.11.2017**

- Popravek pri prenosu zelenih dobavnic v maloprodajni račun
- Dopolnitev programa za izdelavo izpisov v Excel obliki

### **BLAGAJNA V6.07.R05g 27.10.2017**

- Program lahko nastavimo, da se po vnosu štirimestne šifre artikla zapiše celotna vrstica (količina=1), podobno, kot pri prodaji s pomočjo čitalca črtne kode (Uporaba čita. črtne kode=**T**)
- Nastavimo lahko največjo dovoljeno količina artikla na posamezni poziciji (Največja dovol.količ=**n**)
- Pri branju podatkov o materialih preko FTP strežnika je program pri prenosu podatkov o firmi (PERS) javil napako

### **BLAGAJNA V6.07.R05f 18.10.2017**

- Program zdaj vse morebitne napake pri davčnem potrjevanju računa zapisuje v dodatno log datoteko
- Dopolnitev prenosa podatkov o prodaji na Solidus (Android) blagajni

### **BLAGAJNA V6.07.R05e 2.10.2017**

- Odpravljena napaka pri branju podatkov o materialih preko FTP strežnika (verzija V6.07 R05C in verzija V6.07 R05d)

### **BLAGAJNA V6.07.R05d 27.9.2017**

- Na računalnikih z Windows 10 operacijskim sistemom program ni dovolil kreiranja novega uporabniškega področja

### **BLAGAJNA V6.07.R05c 23.9.2017**

- Pri prenosu podatkov o prodaji iz FTP strežnika je program javil napako in končal s prenosom v primeru, da je bila vsebina datoteke s podatki prazna. To se je običajno zgodilo v primeru, ko je prišlo do napake pri prenosu podatkov o prodaji na FTP strežnik, ko se vsebina datoteke zaradi prekinitve internetne povezave ni v celoti zapisala na FTP strežnik
- Omogočen je avtomatski izpis klavzule o oprostitvi DDV po 119.členu ZDDV-1 v primeru, ko je prodano naložbeno zlato. Program izpiše klavzulo v primeru, ko je v tekstu prodanega artikla niz 'Naložben' in ima ta artikel davčno stopnjo enako 0.

### **BLAGAJNA V6.07.R05b 16.9.2017**

- Pri prenosu podatkov o artiklih na Google Drive za tablice z Solidus aplikacijo zdaj program za vsak artikel prenese tudi podatek o barvi gumba in barvi teksta na gumbu (če sta barvi podani v Poslih)

### **BLAGAJNA V6.07.R05a 14.9.2017**

- dopolnitev sistema prijav v blagajni za gostince: če prodajalec nima pravice prikaza prometa, program po pritisku na F7 ne prikazuje več nobenih zneskov; če prodajalec nima niti pravice prikaza prometa niti pravice ponovnega izpisa računa pa je tipka F7 za prodajalca popolnoma blokirana
- menjava prodajalca (ALT\_U) je zdaj dovoljena samo v modulu prodaje
- popravek v izpisu računa na A4: podatki o firmi v spodnjem delu dokumenta so zaradi dodanih podatkov izpisani v manjši pisavi

### **BLAGAJNA V6.07.R05 11.9.2017**

- Za Solidus Blagajne je dodana možnost prepisa cenika na Google Drive
- Na izpisu računa v formatu A4 je dodan izpis internetne strani podjetja, če je podana v Poslih
- Na izpisu paragonskega računa je dodan možnost izpisa dodatne več-vrstične klavzule

### **BLAGAJNA V6.07.R04a 29.8.2017**

- Po končanem prenosu podatkov med računalniki program po kliku na tipko Izhod ni končal z delom, ampak je poskusil s prijavo na Google Drive
- Odpravljena napaka v programu Poprblag.exe (polje KOPILETO ne obstaja)

### **BLAGAJNA V6.07.R04 21.8.2017**

- Omogočen je prenos podatkov o prodaji na Solidus Android tablicah preko Google Drive oblačne storitve; več si lahko preberete v Kako naredim

### **BLAGAJNA V6.07.R03 12.6.2017**

### **BLAGAJNA V6.07.R02c 11.5.2017**

Kako naredim

- Zaradi napake v eni od prejšnjih verzij programa je program v nekaterih primerih na izpisu računov za zavezanca napačno prikazal znesek osnove za DDV.

- Možnost prodaje po nižji ceni za podano časovno obdobje (Happy Hour); postopek nastavitve je opisan v

### **BLAGAJNA V6.07.R02b 11.5.2017**

Program v Posle ni prenesel storniranih računov, ki so bili izdani za zavezance

### **BLAGAJNA V6.07.R02a 24.4.2017**

- V primeru, da je bila v Poslih izbrisana šifra delavca, ki je imel zapisane podatke o avtorizacijah dostopa do programa Blagajna, Blagajna pri prijavi tega ni upoštevala in je dovolila prijavo tudi za izbrisanega delavca

### **BLAGAJNA V6.07.R02 21.3.2017**

- Na ponovnem izpisu neprenesenega naknadno potrjenega računa (F7->F4) je v izpisu podatkov o naknadni potrditvi bila namesto številke naknadno potrjenega računa bila zapisana naslednja prosta številka računa
- Dodaten opis na poziciji računa, dodan s tipko F6, je sedaj na A4 izpisu računa izpisan v novi vrstici, ne pa kot nadaljevanje naziva artikla, kot do sedaj

### **BLAGAJNA V6.07.R01 25.2.2017**

- Podobno, kot program POSLI, Blagajna opozarja na to, da v določenem časovnem obdobju ni bila narejena rezervna kopija podatkov. V primeru napada kripto-virusov na računalnik, na katerem so podatki, lahko v primeru, da nimamo rezervne kopije, ostanemo brez podatkov. V nastavitvah lahko nastavimo število dni po preteku zadnje izdelave rezervne kopije, ko program še ne opozarja na arhiviranje podatkov. Privzeta vrednost je 14 dni (LBKP=14)**. Č**e je arhiviranje podatkov na računalniku urejeno na drug način, s posebnim zunanjim programom, lahko opozarjanje izklopimo (LBKP=0). Število dni za opozorilo nastavimo lahko tudi znotraj programa na »Vzdrževanje->Nastavitev/konfiguracija->F6->Opozorilo za rez.kopijo«. Priporočamo, da rezervno kopijo shranjujete na zunanji USB ključ ali disk, ki ga po končanem prepisu odklopite od računalnika, ali pa da rezervne podatke prepišete dodatno tudi na oblak (Dropbox, OneDrive, Amazon drive..)

### **BLAGAJNA V6.05.R01 13.2.2017**

- dopolnitev izpisov računov / dobavnic na izpisih formata A4 v primeru izpisa šifre, črtne kode, klasifikacijske šifre ali dodatnega opisa artikla)

### **BLAGAJNA V6.04.R08h 4.1.2017**

- Ura kreiranja zaključka je prikazana tudi na ekranskem pregledu zaključkov (blagajna za gostilne)

### **BLAGAJNA V6.04.R08g 24.12.2016**

- Ponovno je omogočen pregled prodaje (F7) in ponoven izpis že izdanih neprenesenih gotovinskih računov, izdanih pred tekočim datumom; blokirana pa ostaja izdaja gotovinskih računov z datumom, ki je manjši od tekočega

### **BLAGAJNA V6.04.R08f 14.12.2016**

- Na izpisu zaključka gostinske blagajne je poleg datuma prikazana tudi ura zaključka

### **BLAGAJNA V6.04.R08e 08.12.2016**

- Zaradi težav na nekaterih računalnikih je privzeta nastavitev za preverjanje nove verzije programa spremenjena tako, da program ob zagonu avtomatsko ne preverja verzije programa; avtomatsko preverjanje nove verzije ob zagonu programa moramo v globalnih nastavitvah programa posebej nastaviti; neglede na to nastavitev pa lahko kadarkoli preverimo obstoj nove verzije programa v glavnem meniju (Pomoč -> Poglej za novo verzijo programa

### **BLAGAJNA V6.04.R08d 03.12.2016**

- zaradi napake v verziji V6.04 R08c program ni izpisal gotovinskega računa v A4 formatu

### **BLAGAJNA V6.04.R08c 22.11.2016**

- Dodani izpisi sumarne dnevne prodaje po delavcih za paragonske in A4 tiskalnike; izpis vsebuje tudi podatek o časovnem dnevnem intervalu izdaje računov (Izpisi –> Preneseni računi II / Nepreneseni računi II ->9.Po prod.SUM)
- Dodana možnost izpisa »darilnega računa« (F7->F5), ki ne vsebuje nobenih podatkov o ceni in zneskih; darilni račun se lahko izpiše samo na že izdanem (in davčno potrjenem računu); kupec ga lahko priloži kupljenemu izdelku, ki ga je kupil za darilo kot dokaz o nakupu in ga obdarovanec lahko predloži prodajalcu namesto originalnega računa v primeru zamenjave artikla
- Odpravljena napaka pri delu z mizami, ki je nastala v primeru, ko je bil račun izdan z drugim datumom, kot je bil datum izdaje na mizo

### **BLAGAJNA V6.04.R08b 28.10.2016**

- Dodan izpis negativnih količin na »zelenih« dobavnicah

### **BLAGAJNA V6.04.R08a 29.9.2016**

- Omogočeno prikazovanje materialov pri listanju v različnih barvah; za aktiviranje te možnosti je potrebna posebna nastavitev v programu POSLI, ki omogoča, da materialu dodelimo barvo
- V blagajni za dobavnice, ki ima v nastavitvah omogoča maloprodajno izdajo računov za izbrane artikle, lahko zdaj kreiramo ali račun za končnega kupca (kot do sedaj) ali račun za zavezanca (novo)
- Dopolnitev pri kreiranju eDobavnice (popust na poziciji)

### **BLAGAJNA V6.04.R08 26.9.2016**

- Blagajna za gostilne: odpravljena napaka v izpisu računa, če je bila aktivirana uporaba miz in je račun bil izdan za izbrano mizo

### **BLAGAJNA V6.04.R07b 21.9.2016**

- Maniši popravek pri kreiranju eDobavnice
- Dodana možnost izključitve avtomatskega preverjanja nove verzije ob startu programa (Vzdrževanje- >Nastavitev (konfiguracija)->F8
- Dodana možnost preverjanja nove verzije v glavnem meniju programa (Pomoč->Preveri novo verzijo programa)

### **BLAGAJNA V6.04.R07a 7.9.2016**

**-** V nastavitvah programa lahko pri nastavitvi izhoda za tiskanje podamo tudi indikacijo o tem, ali priključeni tiskalnik izpisuje na papir velikosti A4 ali je priključeni tiskalnik paragonski tiskalnik; v primeru tiskalnika A4 program Blagajna pri izpisu ne upošteva dodatnih nastavitev, ki so namenjene samo za paragonske tiskalnike (inicializacija tiskalnika, rez papirja, odpiranje predala..); tip tiskalnika podamo tako, da imenu

izhodnih vrat dodamo znak »;« in indikacijo za paragonski tiskalnik(P) ali tiskalnik A4 (N); primer: Izhod za tiskanje 1: PRT2;N

- **-** V modulu Izpisi so dodani izpisi o računih, ki so bili naknadno potrjeni
- **-** V moduli izpisi je dodana možnost ponovnega izpisa prenesenih računov, ki jih je bilo do sedaj možno izpisati samo po kombinaciji ALT+R pri izdaji računov
- **-** V dnevnik izdanih računov program zdaj zapiše tudi informacije, povezane za davčnim potrjevanjem računa (ZOI, EOR, fiskalno številko računa)
- **-** Pri ponovni tehnični potrditvi računa lahko s tipko F2 poiščemo naslednje neujemanje davčnih številk
- **-** Dodana je možnost nastavitve začetne številke fiskalnega računa (n.pr. pri zamenjave okvarjenega računalnika)
- **-** Ob zagonu program Blagajna opozarja uporabnika, če obstaja novejša verzija programa
- **-** Če je bil skupni znesek DDV na računu negativen, znesek računa pa pozitiven, je program na izpisu računa napačno prikazal negativni znesek računa; do te situacije je lahko prišlo v primeru, ko je znesek DDV na vrnjenih artiklih z osnovno stopnjo bil večji od zneska DDV artiklov z znižano davčno stopnjo, skupni znesek računa pa je bil pozitiven
- **-** Blagajno lahko dodatno prilagodimo za delo v gostinskem lokalu (več v Kako naredim). Za aktivacijo je potrebna posebna nastavitev programa, ki jo skupaj z lastnikom opravi pooblaščeni serviser. Po nastavitvi so na blagajni aktivirane naslednje dodatne funkcije:
	- o Možnost več dnevnih zaključkov, za vsakega prodajalca posebej
	- o Pregled in ponoven izpis zaključkov
	- o Možnost prijave in z njo povezana avtorizacija dostopa do posameznih funkcij programa
	- o Hiter prikaz trenutne zaloge vseh surovin, ki sestavljajo izdelek (F12 na prodaji)
	- o Možnost prodaje po mizah

### **BLAGAJNA V6.04 R06q 7.9.2016**

- Dodatna kontrola pri vnosu novega poslovnega partnerja

### **BLAGAJNA V6.04 R06p 27.6.2016**

- dopolnitev programa v skladu s spremembo Pravilnika o zahtevah za računalniške programe in elektronske naprave, upravljanje in delovanje informacijskega sistema ter vsebini, obliki, načinu in rokih za predložitev podatkov (Uradni list RS, št. 18/16), ki začne veljati 1.7.2016

### **BLAGAJNA V6.04 R06o 1.6.2016**

- Izpis storna je pobrisal dnevnik za tekoči dan
- blagajno-strežnik ni namenjena izdanji računov, ampak prenosu podatkov oddaljene blagajne; program pri vstopu v prodajo na blagajni strežniku na to opozori prodajalca

### **BLAGAJNA V6.04 R06n 27.5.2016**

- Možnost izpisa prodaje artiklov za izbranega prodajalca je zdaj možna tudi na izpisu v formatu A4

### **BLAGAJNA V6.04 R06m 25.5.2016**

- Če je bil skupni znesek DDV na računu negativen, znesek računa pa pozitiven, je program na izpisu računa napačno prikazal negativni znesek računa; do te situacije je lahko prišlo v primeru, ko je znesek DDV na vrnjenih artiklih z osnovno stopnjo bil večji od zneska DDV artiklov z znižano davčno stopnjo, skupni znesek računa pa je bil pozitiven

### **BLAGAJNA V6.04 R06j 23.3.2016**

- Pri menjavi prodajalca na blagajni na dotik je program zamenjal šifro prodajalca, ne pa tudi njegove davčne številke

- Po ponovnem izpisu že prenesenega računa program ni pravilno izpisal neprenesene račune; normalno izpisovanje neprenesenih računov je bilo možno šele po ponovnem zagonu programa

### **BLAGAJNA V6.04 R06i 10.3.2016**

- Možnost prenosa podatkov med blagajnami preko FTP strežnika (več v Kako naredim)
- Dodana možnost popravka davčno potrjenega računa za primer, da je FURSu bila posredovana napačna DŠ prodajalca brez storniranja računa ( več v Kako naredim )

### **BLAGAJNA V6.04 R06h** 3.3.2016

- Dodana možnost obveznega vnosa prodajne cene za določene skupine prodajnih artiklov (več si lahko preberete v Kako naredim
- Popravek v izpisu prodaje artiklov v obdobju (težave z rezanjem papirja)

### **BLAGAJNA V6.04 R06g 2.3.2016**

- V ekranskem pregledu materialne kartice (Alt M) program ni prikazal datuma prodaje

### **BLAGAJNA V6.04 R06f 26.2.2016**

- Omogočena možnost prikaza šifre kupca na izpisu računa / dobavnice

### **BLAGAJNA V6.04 R06e 23.2.2016**

- Če je vnesena davčna številka kupca '00000000', program te davčne številke ne izpiše na računu niti je ne zapiše v podatke, ki so poslani na FURS; taka davčna številka je samo oznaka, da Blagajna pri prenosu v POSLE tak račun prenese posebej kot neto račun, davčne številke 00000000 pa v POSLE ne zapiše

### **BLAGAJNA V6.04 R06d 19.2.2016**

- Dopolnjen izpis stanja zalog artiklov (dodana EM)
- Dopolnjeni izpisi prodaje artiklov v podanem obdobju (možnost izpisa samo za podanega prodajalca)
- Možnost izpisa logotipa na računu (višina logotipa: 2 cm, ime datoteke: BLAGLOGO.BMP)
- Kreiranje poročila o izdanih računih za posredovanje FURS-u je usklajeno z davčnim potrjevanjem računov

### **BLAGAJNA V6.04 R06c 10.2.2016**

- Dodatno preverjanje kreiranega ZOI v primeru, da je pri potrjevanju računov prišlo do težave pri dostopu do strežnika na FURS

### **BLAGAJNA V6.04 R06b 1.2.2016**

- Pri kreiranju eDobavnice program kreira tudi izpis W-dobavnice v PDF obliki

### **BLAGAJNA V6.04 R06a 28.1.2016**

- program je izpisal dobavnico v formatu A4 vedno kot W-dobavnico (6), čeprav je bilo nastavljeno drugače (4); ponoven izpis dobavnice je bil v pravi obliki
- storno dobavnice po končanem storniranju ni omogočil prikaza vseh pozicij stornirane dobavnice
- V prikazu materialne kartice je program številko računov prikazal v stari obliki tudi pri davčno potrjenih računih

### **BLAGAJNA V6.04 R06 20.1.2016**

- Možnost izpisa elektronske dobavnice v formatu eSlog (XML enostavna dobavnica 1.1)

### **BLAGAJNA V6.04 R05b 14.1.2016**

- Program ni dovolil vnosa dobavnice z datumom, ki ni bil enak tekočemu datumu
- program po končani potrditvi računa ni pobrisal vseh začasno kreiranih datotek

### **BLAGAJNA V6.04 R05a** 13.1.2016

- V izpisu W-računa v formatu A4 je dodan prikaz izdajatelja računa
- Dodana je možnost prenosa nastavitev za delo na dotik iz Blagajne-strežnika na Blagajno-delovno postajo, nastavitev je na strani F3 (Prepis podat.o material.:)

### **BLAGAJNA V6.04 R05** 12.1.2016

- Dopolnitev pri prenosu podatkov o prodaji na samostojnih blagajnah: pred prenosom podatkov o prodaji iz blagajne-delovne postaje lahko določimo datum, do vključno katerega se bodo podatki prenesli na blagajnostrežnik; tako je sedaj omogočeno, da naredimo prenos tudi med dnevom, čeprav so na dan prenosa že bili izdani računi; do sedaj je Blagajna prepisala vse neprenesene podatke, kar pa je povzročilo, da je bilo na Blagajni-delovni postaji potrebno izpisati rekapitulacijo prodaje za ta dan dvakrat: na neprenesenih in na prenesenih podatkih

### **BLAGAJNA V6.04 R04e** 11.1.2016

- Program pri potrjevanju računov za zavezance, ki niso identificirani za namene DDV, podatke o vrednosti dobav blaga in storitev na računu, ki so v skladu z določili 94.člena ZDDV, vpiše v polje »Vrednost oproščenih dobav« (namesto v polje »Vrednost neobdavčljivih dobav«)

### **BLAGAJNA V6.04 R04d 5.1.2016**

- če je bil ob startu Blagajne izbran datum izdaje računov, ki je bil manjši od datuma začetka davčnega potrjevanja računov, Blagajna ni potrjevala računov, tudi če je ponovno bil izbran datum prodaje, ki je bil večji od datuma začetka potrjevanja;
- če v programa ni bilo nastavljenega pisanja dnevnika, program ni dovolil storniranja računov

### **BLAGAJNA V6.04 R04c 4.1.2016**

- Program ni dovolil storna računa, če je med neprenesenimi podatki obstajal račun z enako številko, vendar iz prejšnjega leta; popravek zahteva tudi ponovno indeksiranje podatkov
- program ne dovoli več izpisa računa v primeru, da zadnji vneseni artikel še ni potrjen (z Enter)

### **BLAGAJNA V6.04 R04b 28.12.2015**

- V primeru, da je bilo praznjenje podatkov izvedeno po izpisu računa, program ni praznil podatkov neprenesenih računov;
- Na paragonskih računih je program podatke o EOR in ZOI izpisal v več vrsticah, kot je bilo potrebno; zdaj v primeru, da je širina izpisa večja od 5cm, podatke o ZOI in EOR izpisuje v dveh vrsticah
- Pri kreiranju novega uporabnika program ni preverjal, ali uporabnik s takim imenom že obstaja

### **BLAGAJNA V6.04 R04a 23.12.2015**

- Izpis zaključka ni prikazal pravilnih številk začetnega in končnega računa
- Popravljeni izpisi zaključkov in dnevnih izkupičkov

### **BLAGAJNA V6.04 R04 20.12.2015**

- Pri Blagajni za dobavnice je program po nepotrebnem opozarjal na davčno potrjevanje računov;

- Storno na dobavnicah ni deloval
- Sprememba načina izpisa maloprodajnega računa iz blagajne za dobavnice

### **BLAGAJNA V6.04 R03b 18.12.2015**

- program je pri storniranju računa napačno dodelil številko storna
- če je bila nastavljena možnost ponovitve izpisa računa (F5), program ni pravilno določil številko kopije računa
- pohitritev dela z oknom na dotik

### **BLAGAJNA V6.04 R03a** 16.12.2015

- po izhodu iz pregleda prodaje (F7) ali prenesenega računa (Alt R) je program včasih javil napako 'Argument error: <'
- dodana možnost nastavitve levega roba pri izpisih na paragonski tiskalnik

### **BLAGAJNA V6.04 R03 15.12.2015**

- Program zdaj omogoča tudi storno davčno potrjenih računov, izdanih pred tekočim datumom: pri vstopu v storniranje je potrebno vnesti datum računa, ki ga želimo stornirati in nato v seznamu računov za ta datum izberemo račun; datum storna je vedno tekoči datum;
- Računi, ki so izdani po datumu začetka potrjevanja računa imajo za datum in uro vedno tekoči datum/uro, čeprav je morebiti pri vstopu v program izbrano drugače,
- V izpisih je oblika številke računa prikazana glede na datum izdaje računa: za račune, izdane pred DPR je številka računa v stari obliki, sicer pa v novi

### **BLAGAJNA V6.04 R02b/c 11.12.2015**

- Ponovno omogočeno, da po končanem izpisu program ponudi možnost izpisa dodatne kopije računa
- Program tudi pri spletnih potrdilih za testno okolje upošteva nastavljeni datum začetka potrjevanja računa
- Program je dovolil prijavo prodajalca, čeprav ni imel vnesene davčne številke

### **BLAGAJNA V6.04 R02a** 09.12.2015

- Odpravljena napaka storna računa v primeru, da je nameščena nova verzija programa, davčno potrjevanje računov a še ni aktivirano

### **BLAGAJNA V6.04 R02** 08.12.2015

- Možnost blokade prodaje alkoholnih pijač v podanem časovnem obdobju. Omejitev postavimo v Nastavitvah na strani F7 v polju »Omejitev točenja alko.«. Primer: **D;05:00;10:00** pomeni, da je nastavljena omejitev prodaje alkoholnih pijač vsak dan od 5:00 do 10:00. Oznako, da je artikel alkoholna pijača, nastavimo v šifrantu artiklov POSLIH v polju »06. Alc.%«: vrednost večja od 0 pomeni, da je artikel alkoholna pijača.
- V prejšnji verziji namestitvenega programa Blagajna pomotoma ni bilo tudi zadnjih verzij programov za prijavo prodajnih prostorov in uvoz certifikata (APLdpr) ter knjižnic za potrjevanje računov v delovnem okolju.

### **BLAGAJNA V6.04 R01** 11.10.2015

- Blagajna je nadgrajena s funkcijo davčne blagajne. Za aktivacijo te funkcionalnosti je na računalnik potrebno namestiti certifikat za potrjevanje računov in opraviti potrebne nastavitve (nastavitev lokacije prodajnega mesta in začetka delovanja davčne blagajne), računalnik mora imeti dostop do interneta, tiskalnik za izpisovanje računov mora omogočiti izpisovanje QR kode (termični paragonski tiskalnik ali laserski A4 tiskalnik). Tiskanje na matrične tiskalnike ni več podprto.

### **BLAGAJNA V6.03 R37 20.8.2015**

### **BLAGAJNA V6.03 R35** 28.5.2015

### **BLAGAJNA V6.03 R34** 22.5.2015

- F12 prikaže zaloga artikla v trenutno izbrani poziciji računa tudi v primeru, da niso definirana skladišča; do zdaj je program v primeru, da skladišča niso bila podana, javil napako
- 

prikaže vseh podatkov o stranki, ki so vneseni v POSLIH

### **BLAGAJNA V6.03 R30a 15.4.2015**

- V primeru, da je bilo število decimalk za ceno večje od 2, je program pri izpisu W-računa za zavezanca za DDV prikazal napačno osnovo za DDV

### **BLAGAJNA V6.03 R30** 13.4.2015

- Možnost izpisa odprtih dobavnic za znanega kupca (»zelene dobavnice«)

### **BLAGAJNA V6.03 R29** 30.3.2015

- če izdajatelj računa ni bil zavezanec za DDV, je program na izpisu paragonskega W-računa napačno prikazal znesek 'Za plačilo' (napaka v verziji V6.03.R28)

### **BLAGAJNA V6.03 R33 7.5.2015**

podana

obstaja sestavnica z varianto »0«

računa negativen (vračilo artiklov)

- Preklop na drugega uporabnika je bil počasen, v nekaterih primerih je program celo nehal delovati, če je aktivni uporabnik izpisoval W-račune

- Če je Blagajna izpisovala W-račune, kopij računov ni shranjevala na disk, čeprav je bilo v programu to

**BLAGAJNA V6.03 R36 22.6.2015**

- Če je vnesena šifra artikla daljša od štirih znakov, program išče najprej po EAN kodi, nato po klasifikacijski

- v nastavitvah lahko za materiale, ki so označeni kot izdelki, nastavimo dodatno preverjanje, ali za ta izdelek

- V izpisu w-računa za zavezanca za DDV je program napačno prikazal osnovo za DDV, če je bil znesek

- Pritisk na F12 na samostojni Blagajni povzroči napako, če v nastavitvah Blagajne številka skladišča ni

- Če je na računalniku nameščena neregistrirana meduza, program pri prvem vnosu podatkov o kupcu (F4) ne

nastavljeno; zdaj program v takem primeru kreira kopijo računa, ki pa je v tekstovni obliki

kodi (dodano v tej verziji programa) in šele nato po kratkem nazivu/klasifikacijski šifri

### **BLAGAJNA V6.03 R32 4.5.2015**

- V programu lahko krmilimo ekranski prikaz kratkega / dolgega naziva prodanih artiklov; po novem je privzet prikaz dolgega naziva (do sedaj je program prikazal kratki naziv), kar pa lahko v nastavitvah programa spremenimo

### **BLAGAJNA V6.03 R31 24.4.2015**

- V izpisu računa. ki je bil najprej izdan za končnega kupca, potem pa spremenjen v račun za zavezanca za DDV (Alt F4 na pregledu prodaje), je program napačno prikazal osnovo za DDV (napaka v verziji V6.03 R30a)
- 
- Alt F12 prikaže okno z vnosom devizne valute plačila (prej F12)

### **BLAGAJNA V6.03 R28** 16.3.2015

- Program ni izpisal zaključka po končanem prenosu , čeprav je bilo v nastavitvah programa nastavljeno
- Pri podjetju, ki ni zavezanec za DDV, je program v prikazu rekapitulacije prodaje znesek popusta napačno odštel od osnove za DDV
- V nastavitvah lahko določimo tekst v dolžini do 10 vrstic, ki se izpiše na koncu izdanega računa; opcijsko lahko prikaz teksta krmilimo tudi glede na višino zneska izdanega računa
- Pri kreiranju sumarnega računa iz izdanih dobavnic program zdaj določa indikacijo kupca (zavezanec, končni kupec) glede na vnesene podatke tega poslovnega partnerja, zapisane v Poslih
- Izpise vseh dokumentov lahko v RAW formatu pošiljamo na tiskalnik neposredno, mimo programa PRNWND (program prebere samo nastavitve v PRNWND za izbrani tiskalnik), kar pohitri izpisovanje in poenostavlja izpisovanje na različne tipe tiskalnikov; v nastavitvah izberemo kot tip tiskalnika »Windows tiskalnik«, obliko izpisa »1« (paragonski tiskalnik) in PRT vrata za izhod (PRT1..PRT9); podati je potrebno tudi krmilne ukaze za rez papirja, odpiranje predala in morebitne začetne nastavitve za prikaz šumnikov; na tak način je možno pisati na poljubna tiskalniška vrata (USB, mrežni tiskalnik)
- Dodana je možnost izpisa dodatnega teksta do 10 vrstic na koncu izpisa paragonskega računa; določimo lahko obdobje izpisa in minimalni znesek, pri katerem se dodatni tekst izpiše na računu
- Z nastavitvijo lahko določimo, kako se prikazuje ABCDE cena artikla za kupca, ki ima določeno skupino: lahko se izpisuje popust in osnovna cena artikla ali pa cena z že izračunanim popustom
- Program je v izpisu paragonskega w-računa napačno prikazal končni znesek računa v primeru, da prodani artikel ni imel vnesene davčne stopnje in je račun izdal zavezanec za DDV

### **BLAGAJNA V6.03 R27 28. 2.2015**

- Napaka v izpisu 6.Zaključek, če je bil nastavljen izpis na »Windows tiskalnik«

### **BLAGAJNA V6.03 R26 27. 2.2015**

Izpis w-računov ni upošteval nastavitve spremenljivke APLICOM USER

### **BLAGAJNA V6.03 R25** 18. 2.2015

- V primeru, da je na računalniku nameščena Meduza, program pri izbiri poslovnega partnerja (F4 na izdaji računa) podatke o partnerju prikaže v nepravilni obliki

### **BLAGAJNA V6.03 R24** 9.12.2014

Z nastavitvijo lahko krmilimo, ali bo račun, kreiran v programu POSLI, vseboval tudi podatke o nadrejenem poslovnem partnerju (če obstaja): POSLI račun, ki je kreiran za stranko, ki ima v podatkih o stranki podano šifro nadrejenega poslovnega partnerja, kot prejemnika računa izpiše podatke o nadrejenem poslovnem partnerju in ne podatkov o stranki, za katero je bilo blago izdano, v posebnem zaznamku pa podatke o prejemniku blaga; tak način uporabimo, kadar izdajamo dobavnico poslovni enoti (oddelku, stroškovnemu mestu), zbirni račun pa mora glasiti na matično firmo

### **BLAGAJNA V6.03 R23 21.11.2014**

- Odpravljena napaka v iskanju po dodatnem iskalnem polju
- DDV je tako na neto kot tudi na bruto računih prikazan po normalni stopnji (ne po preračunani)
- Na bruto in neto računih je spremenjen prikaz teksta Cene in zneska (Cena z DDV, Znesek z DDV oziroma Cena brez DDV, Znesek brez DDV)

### **BLAGAJNA V6.03 R22 20.10.2014**

- V primeru, da je bil znesek računa enak 0, program v pregledu prodaje (F7) ni dovolil ponovnega izpisa - Izpis v obliki W-račun pri računih z zneskom 0
- Program je v izpisu W-računa napačno prikazal vrednost zneska »Za plačilo« v primeru, ko je bil znesek računa enak 0, račun je pa vseboval pozicije

### **BLAGAJNA V6.03 R21** 15.10.2014

računa (F4)

- Z nastavitvijo lahko določimo, ali se pri listanju prikazuje tudi zaloga artiklov, ki so v Poslih označeni kot surovine; privzeti način je N – zaloga surovin se ne prikazuje

### **BLAGAJNA V6.03 R20** 26.9.2014

- Omogočeno je iskanje po dodatnem iskalnem polju, če je to v programu POSLI nastavljeno

### **BLAGAJNA V6.03 R19** 10.9.2014

- Pri kreiranju podatkov za dostavo DURS je program za pozicije z vračili (količina < 0) napačno določil stopnjo DDV
- V primeru, da je bila pri kupcu podana neveljavna davčna številka (n.pr. SI12345), je program v rekapitulaciji prodaje napačno izračunal osnovo za DDV (znesek DDV je bil vedno pravilen)
- Na ponovnem izpisu računov (Alt+R) lahko za podan račun ponovno izpišemo tudi pripadajočo ročno vneseno sestavo, če je podana

### **BLAGAJNA V6.03 R18 4.9.2014**

- Na ponovnem izpisu prenesenih računov (Alt + R) lahko izpišemo vse račune, ki so bili izdani na določeni dan
- Prepis iz arhivskih podatkov ni prenesel tudi podatkov o izdelavi
- Pri blagajni za dobavnice, na kateri lahko kreiramo maloprodajne račune, je dodatno omogočen prikaz tudi tistih artiklov (tipka F4 na prikazu prodaje artiklov za stranko), pri katerih je prodana količine negativna (več vračil, kot prodaje)

### **BLAGAJNA V6.03 R17** 16.6.2014

- Popravek v pripravi podatkov o prodaji za DURS; v pripravljenih podatkov je program pri pozicijah računov zapisal ceno na EM brez vključenega popusta, moral bi jo pa z vključenim popustom; pravilnik zahteva podajanje te cene v zaokroženi vrednosti na 2 decimalki natančno, kar pa v primeru, da je na poziciji podan popust, nujno vodi no neskladja med končnim zneskom in vsoto zneskov (količina x cena) na pozicijah računov

### **BLAGAJNA V6.03 R16d 23.5.2014**

- Odpravljena napaka pri prenosu dobavnic (1:1) v program POSLI (LEUVAT)
- Pri kreiranju nove blagajne je program v primeru nastavitve z več področji uporabnikov (F2) za uporabnika z materiali vedno predlagal uporabnike iz prvega področja, ne glede na katerem področju smo želeli odpreti novo blagajno

### **BLAGAJNA V6.03 R16c** 3.4.2014

- Popravek pri zamenjavi tiskalnika med delom (Alt S) v primeru, da je za model tiskalnika izbran Windows tiskalnik

### **BLAGAJNA V6.03 R16b 11.3.2014**

- Pri vnosu podatkov o kupcu je po vnosu davčne številke stranke, ki ni bila davčni zavezanec in je obstajala v šifrantu strank programa POSLI, program »zmrznil«; pri strankah-davčnih zavezancih teh težav ni bilo

### **BLAGAJNA V6.03 R16a** 4.3.2014

- Na računalnikih, na katerih ni bila nameščena Meduza, program ni dovolil vnosa davčne številke kupca, ki ni bil zavezanec za DDV

### **BLAGAJNA V6.03 R16** 3.3.2014

V nastavitvah izpisa W-računa (wracun.ini, rekapitulacijaplacil  $= 0$  ali 1) lahko nastavimo, da se na izpisih računa prikaže rekapitulacija načina plačila računa (znesek plačilo z gotovino, s kartico, ..).

### **BLAGAJNA V6.03 R15 27.2.2014**

- V nastavitvah (F6) lahko določimo, katero od ABC cen bo program uporabljal. Če v nastavitvah ne postavimo ničesar, program privzame A ceno. Če artikel, ki ga želimo prodati, nima nastavljene B ali C cene, program privzame osnovno prodajno ceno (A). Nastavitev lahko uporabimo pri prodaji v lokalu, ko za kratek čas želimo prodajati nekatere artikle po drugačnih cenah, kot je to običajno. Zadnja verzija programa POSLI omogoča, da nastavimo, kako se podaja ABC cena: POSLI zdaj omogočajo poleg vnosa odstotka od osnovne cene alternativno tudi B in C ceno. Če vnesemo B in C ceno v znesku, program pri postavitvi cene v trgovski kalkulaciji ne spreminja B in C cene, če pa je nastavljen vnos odstotka, pa se ti dve ceni spremenita.
- V nastavitvah programa lahko določimo, da za artikle, ki nimajo podane prodajne cene, program prodajno ceno izračuna iz vnesene količine in zneska (n.pr. podamo grame in ceno verižice, program pa iz teh dveh podatkov določi prodajno ceno tako, da znesek deli s količino). Tak način dela lahko postavimo v nastavitvah (F6) tako, da v polju Vprašaj za ABC ceno vnesemo »Z«.

### **BLAGAJNA V6.03 R14a 25.2.2014**

- Po razširitvi/zmanjšanju okna je program javil napako in končal z delom; napaka je nastala v verziji V6.03.R14

### **BLAGAJNA V6.03 R14 21.2.2014**

- V primeru, da pri podatkih o kupcu vnesemo karkoli polje z davčno številko, program izpiše račun v neto obliki
- Dodana je možnost definiranja inicializacijske sekvence za paragonski tiskalnik, ki jo program tiskalniku pošlje pred izpisom; sekvenco program uporabi **samo pri izpisovanju na »windows« tiskalnik**
- V nastavitvah lahko podamo širino papirja na paragonskem tiskalniku; če širina papirja ni podana, jo program pokuša določiti iz podatkov v sistemskem gonilniku tiskalnika
- Vnos ročne izdelave je zdaj omogočen tudi na blagajni za dobavnice, ki pri prenosu v Posle kreira sumarne račune
- Če je Blagajna nastavljena za delo kot samostojna delovna postaja, izbira Prenos/Zaključek sproži postopek prenosa podatkov med blagajnami

### **BLAGAJNA V6.03 R13 7.1.2014**

- V nastavitvah lahko nastavimo, da program po prenosu podatkov v program POSLI avtomatski izpiše zaključek / rekapitulacijo dnevne prodaje (Nastavitve->F6, spremenljivka IZPR)
- Pri blagajnah-delovnih postajah, pri katerih na računalnikih ni nameščenega programa POSLI, je program po namestitvi nove verzije javil napako (KALK)

### **BLAGAJNA V6.03 R12 10.12.2013**

- Pred prenosom podatkov v program POSLI zdaj program preveri, če istočasno poteka prenos podatkov še na kateri drugi Blagajni v mreži; v primeru, da to ugotovi, ne dovoli prenosa, ampak opozori prodajalca, naj prenos ponovi malo kasneje
- odpravljena je napaka pri prikazu negativnih zalog artiklov z Alt F3

- popravek pri izpisu (R12a)
- možnost ročnega vnosa cene izdelka pri vnosu sestave s tipkama F2 ali F3 **(R12b)**

### **BLAGAJNA V6.03 R11b 9.12.2013**

- odpravljena napaka pri izpisu seznama prodanih artiklov v podanem obdobju na paragonski tiskalnik

### **BLAGAJNA V6.03 R11 2.12.2013**

- Popravljen je izpis zalog artiklov; program ni pravilno upošteval prodanih in še neprenesenih artiklov pri samostojnih blagajnah, nastavljenih za delo s skladiščem
- Popravljen je izračun trenutnih zalog za blagajno, na kateri je omogočen vnos sestave izdelka; program zdaj pravilno upošteva tudi količino prodanih artiklov, ki so podane v sestavi izdelkov
- Vnos sestave izdelka omogočimo s funkcijsko tipko F3, če je v nastavitvah ta akcija omogočena; vnos kasaskonta je premaknjen na kombinacijo Alt F2
- Popravljen je izpis W-računa
- Če pri vnosu podatkov o kupcu v polje z davčno številko vnesemo poljuben tekst, program za obliko izpisa predlaga neto izpis; če želimo, lahko indikator oblike spremenimo
- Možnost barvnega prikaza strank s posebnim statusom pri pregledu in izbiri strank; za to funkcionalnost morate imeti nameščeno program POSLI verzije V6.03 R11e ali višje

### **BLAGAJNA V6.03 R10 27.9.2013**

- Popravek v pripravi podatkov o prodaji za DURS; v pripravljenih podatkov je bila izpuščena prva vrstica s podatki o imenih polj; v primeru, da ste imeli davčno kontrolo in morate dostaviti podatke, pred pripravo podatkov obvezno namestite novo verzijo programa Blagajna

### **BLAGAJNA V6.03 R9** 3.9.2013

- izpis paragonskega w-računa je spremenjen in dopolnjen, porabi tudi manj izpisnega papirja
- ob namestitvi nove verzije programa se namesti tudi program POPRBLAG za prilagoditev starih podatkov zadnji verziji programa ter za avtomatsko indeksiranje vseh podatkov; program lahko zaženete tudi iz sistemskega menija (Start->Vsi programi->Aplicom->Blagajna – POPRBLAG)

Po namestitvi poskuša nova verzija programa Blagajna ob prvi izbiri uporabnika narediti avtomatski popravek podatkovne baze. V primeru, da zaradi mrežnega načina dela to ni možno, morate zagnati program POPRBLAG, ki ga lahko zaženete na zgoraj opisan način.

### **BLAGAJNA V6.03 R8g 27.7.2013**

- Če je večina računov plačana z gotovino, lahko nastavimo, da pritisk na F5 označi račun kot plačan z gotovino, blagajna pa račun izpiše brez nepotrebnih odgovorov o načinu plačila; dostop do načina plačila je v tem primeru možen s kombinacijo Alt F5; nastavitev opravimo na Nastavitev/konfiguracija->F6

### **BLAGAJNA V6.03 R8f 22.7.2013**

- Izpis W-računa/W-dobavnice v velikosti A4 ni upošteval morebitnih posebnih nastavitev za kraj izdaje dokumenta, za naslov trgovine ter za telefonsko in telefaks številko .

### **BLAGAJNA V6.03 R8e** 10.7.2013

- Izpis količinske zaloge je prirejen za vse podprte paragonske tiskalnike; hkrati je dodana možnost filtriranja po namenu materiala
- V primeru, da je vnos podatkov o kupcu na dobavnici prekinjen (Esc), program smatra, da so podatki o stranki vneseni, čeprav niso.

### **BLAGAJNA V6.03 R8d** 9.7.2013

- zalogo v programu POSLI, od kater odšteje prodano in še nepreneseno količino v blagajni (ali količino v blagajnah v mreži, če ja nameščen kolektor). Dokument je možno izpisati na tiskalnik s papirjem A4 ali na
- Zaradi spremembe zakonodaje je brisanje podatkov omejeno. Možno je samo brisati podatke do določenega datuma ali od določenega datuma naprej. Brisanje se praviloma uporabi samo pri odpiranju novega poslovnega leta zaradi hitrejšega dela s tekočimi podatki in varčevanja prostora na disku.

- V segmentu Izpisi je dodana možnost izpisa količinske zaloge artiklov. V izpisu program upošteva trenutno

### **BLAGAJNA V6.03 R8c** 3.7.2013

paragonski tiskalnik.

- Klik na Alt F5 (takojšnje gotovinsko plačilo in izpis računa) na praznem računu je povzročil zaustavitev delovanja programa

### **BLAGAJNA V6.03 R8b 1.7.2013**

- Na izpisu računa A4 za zavezance in na dobavnici je program v koloni DDV napačno prikazal stopnjo DDV; znesek DDV je bil sicer obračunan pravilno, prav tako je bila pravilno prikazana rekapitulacija DDV

### **BLAGAJNA V6.03 R8a 29.6.2013**

- v primeru, da je nastavljen izpis neposreden na tiskalniška vrata (LPTn), je program pri ponovni iztiri uporabnika postavil izhod na vrata »PRT1«

### **BLAGAJNA V6.03 R8** 19.6.2013

- Dopolnitev programa za delo s paragonskimi tiskalniki, ki imajo nameščene Windows gonilnik. Izdane račune/dobavnice program izpisuje v obliki W-račun, ostale izpise pa v »RAW« obliki. Širino izpisa Wračuna program izpisuje glede na nameščeni gonilnik, ostale izpise pa izpisuje v kodni tabeli CP852 (Latin2). Zaradi tega je potrebno v nastavitvah tiskalnika (Lastnosti tiskalnika) ustrezno izbrati vrsto papirja, kodno tabelo in v primeru, da tiskalnik podpira avtomatski rez papirja, to tudi omogočiti. V nastavitvah Blagajne pa je potrebno nastaviti ukazno sekvenco za rez papirja in po potrebi tudi ukazno sekvenco za odpiranje predala, če preko tiskalnika krmilimo odpiranje predala.

Priporočene nastavitve za izpisovanje na tak način so naslednje:

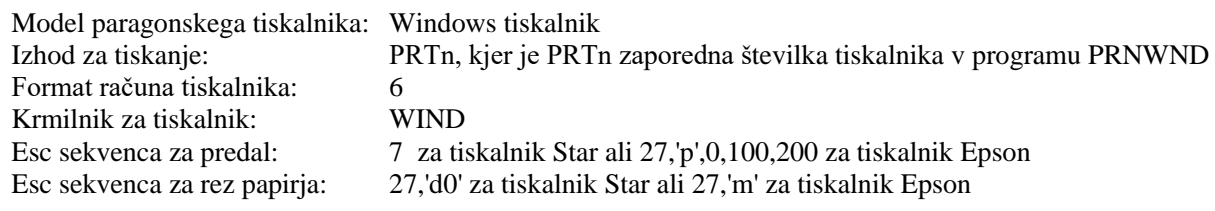

### **BLAGAJNA V6.03 R7 20.5.2013**

- Program je dopolnjen zaradi sprememb stopenj DDV na dan 1.7.2013. Spremembe so v izpisih rekapitulacije DDV izdanih računov in v izpisih rekapitulacije prodaje v podanem obdobju. Postopek spremembe davčnih stopenj v materialih in morebitno spremembo prodajnih cen artiklov mora uporabnik narediti v programu POSLI. Navodila za to pretvorbo so podana v programu POSLI.

V primeru, da Blagajna ugotovi, da je račun izdan po 30.6.2013, sprememba v šifrantu artiklov pa še ni bila opravljena, avtomatsko privzame v šifrantu zapisano maloprodajno ceno, določi stopnjo DDV (22% ali 9,5%), prodajno ceno brez DDV pa določi glede na davčno stopnjo. **Na samostojnih oddaljenih Blagajnah, ki nimajo možnosti neposredne povezave s programom POSLI, bo tako možno izdajati veljavne račune kljub temu, da 1.7.2013 ne bodo imele osveženih podatkov o cenah in davčnih stopnjah, seveda z omejitvijo, da bodo maloprodajne cene ostale enake, kot pred spremembo davčnih stopenj**.

Na rekapitulacijah prodaje za obdobje, ki delno sega pred spremembo stopenj DDV, delno pa po uvedbi stopenj (n.pr. od 1.6.2013 do 31.7.2013) bo program prikazal ločene rekapitulacije za vsako stopnjo DDV

### **BLAGAJNA V6.03 R6** 9.5.2013

- V Blagajni zdaj lahko nastavimo tri tiskalnike (do sedaj 2); tretji tiskalnik lahko uporabimo za izdelavo izpisov v PDF formatu ali za izdelavo izpisov za pošiljanje preko elektronske pošte
- pri ponovnem izpisu prenesenih računov (Alt R) po kliku na F3 na ekranu prikažemo sumarno prodajo za vneseno obdobje; program prikaže podatki o prodaji tako za prenesene kot za neprenesene račune

### **BLAGAJNA V6.03 R5d 11.4.2013**

- 26.4.2013 je bil v UL 35/13 objavljen pravilnik o zahtevah za računalniške programe; pravilnik bo veljal od 1.7.2013 naprej, zato je program za pripravo podatkov za DURS popravljen tako, da predlaga generiranje podatkov samo za račune, nastale od 1.7.2013 naprej; vsebinsko se datoteka s pripravljenimi podatki ni spremenila in je takšna, kot je bila opisana v zadnji objavljeni verziji osnutka pravilnika
- Namestitveni program v nekaj zadnjih verzijah Blagajne ni omogočal namestitve na računalnike z operacijski sistemom Windows 98; do nadaljnjega bosta tako na portalu na voljo dve različni instalaciji Blagajne: ena za Windows 98, druga za vse novejše sisteme; uporabnikom, ki imajo računalnike, na katerih je nameščen Window 98, priporočamo, da v roku enega leta ali nadgradijo operacijski sistem na Windows XP ali pa zamenjajo računalnike z novejšimi.

### **BLAGAJNA V6.03 R5c 11.4.2013**

- Dopolnitev programa za izdelavo izpisa izdanih računov za DURS

### **BLAGAJNA V6.03 R5b 2.4.2013**

- Verzija programa V6.05.R5a je javila napako pri storniranju računa, tako da storno ni bil mogoč
- Prenos podatkov iz arhiva ni zapisal indikacije, ali je kupec zavezanca za DDV

### **BLAGAJNA V6.03 R5a 28.3.2013**

- Na ekranskem pregledu kartice prodaje artikla (Alt M) program prikaže tudi skupno količino in znesek prodaje za podano obdobje

### **BLAGAJNA V6.03 R5 25.3.2013**

- Glede na osnutek »Pravilnika o načinu izpolnjevanja zahtev za določene računalniške programe in elektronske naprave ter vsebini, obliki, načinu in rokih za predložitev elektronsko vodenih podatkov davčnemu uradu« (zadnja verzija osnutka datira 22.3.2013 ) ta verzija programa omogoča izdelavo izpisa izdanih računov v obliki, ki je predpisana v tem pravilniku; več o tem si preberite v dodatnih navodilih, ki jih dobite v meniju Pomoč; **v izogib nepotrebnim zapletom z davčnimi inšpektorji predlagamo čimprejšnjo namestitev nove verzije programa**
- V primeru, da so vpeljana skladišča, program pri kreiranju računov z dnevnimi iztržki v programu POSLI v polje Opis pred oznako blagajne, ki izdeluje račun, zapiše tudi šifro skladišča (n.pr. 01-1)

### **BLAGAJNA V6.03 R04a 22.2.2013**

- Popravek pri kreiranju zbirnih računov za izdelke, ki imajo podano sestavnico z varianto »0«

### **BLAGAJNA V6.03 R04 16.2.2013**

- Dodana je možnost uporabe alfa-numeričnih šifer za delo z EAN črtnimi kodami, namenjenimi za interno označevanje v podjetju – prefiks 28 (EAN vsebuje šifro artikla in količino); uporaba alfa-numerične kode je

omejena in predpisana tako, da se alfa-numeričen znak v šifri lahko nahaja samo na drugem mestu šifre, n.pr. 3C97 ali 7Z01; samo take šifre lahko pretvorimo v interno 5-mestno šifro , prikazano na izpisani EAN 13-mestni črtni kodi; šifra '3C97' je tako v EAN kodi zapisana kot 2813297nndddK, kjer je nn in ddd količina in K kontrolna števila EAN kode.

### **BLAGAJNA V6.03 R03 13.2.2013**

- Program Blagajna je od verzije **V6.03 R03** usklajen z novim zakonom o davčnem postopku **ZdavP-2F**. Ker ministrstvo za finance podrobnih zahtev za računalniške programe še ni predpisalo, je trenutna verzija programa samo naša interpretacija razumevanja tega zakona. Vse uporabnike, ki imajo veljavno garancijsko ali vzdrževalno pogodbo prosimo, da si **obvezno namestijo** to verzijo programa ali novejšo in s tem zagotovijo, da bodo uporabljali programsko opremo, ki izpolnjuje veljavne zakonske predpise;
- Odpravljena napaka pri prenosu v program POSLI za artikle, ki so v Poslih imeli definirano sestavnico po varianti »0«; program je napačno označil skladišče izdaje izdelka

### **BLAGAJNA V6.03 R02 29.1.2013**

- V izpisu rekapitulacije prodaje program pri podatkih o davčnih osnovah prikaže tudi podatke o neobdavčeni prodaji
- Pri »zelenih« dobavnicah program zdaj pravilno izpisuje tudi maloprodajni račun, ki je nastal iz dobavnice, če je izbrana oblika izpisa W-račun; v konfiguracijski datoteki PODATKI.CFG je za delo z »zelenimi dobavnicami« potrebno ročno dodati naslednje štiri spremenljivke:

**MALODIR** – mapa s podatki o maloprodaji, n.pr. C:\APLICOM\PODATKI\TRGO13.\_B\ **STMB** – številka maloprodajne blagajne, n.pr. STMB=1 **MSPO** – tiskalnik za izpis maloprodajnega računa, n.pr. MSPO=PRT2 **MVRI** – vrsta izpisa za maloprodajni račun, n.pr. MVRI=6 (Win račun)

- Pri izpisu W-dobavnice je v primeru, da davčna številka kupca ni bila podana, program napačno privzel davčno številko prejemnika prejšnje izdane dobavnice

### **BLAGAJNA V6.03 R01a** 8.1.2013

Program je v seznamu prikazal tudi tiste blagajne, ki so bile označene, da se ne prikazujejo

### **BLAGAJNA V6.03 R01 4.1.2013**

- Materialno kartico (Alt M) za podani artikel lahko zdaj izpišemo tudi na neprenesenih računih

### **BLAGAJNA V6.02 R20c 2.1.2013**

- Odpravljena napaka pri prenosu sumarnih dobavnic; program je po kreiranju prvega sumarnega računa javil napako (array bound error) in zato ni kreiral še morebitnih preostalih sumarnih računov.

### **BLAGAJNA V6.02 R20b 10.12.2012**

- Neposreden izpis na tiskalniška vrata je bil možen samo preko programa PRNWND (napaka, nastala v verziji (V6.02 R20)

### **BLAGAJNA V6.02 R20a 7.12.2012**

- Program izpiše rekapitulacijo davka tudi za artikle, ki so brez davka (znesek DDV je 0)
- V primeru, da je bilo nastavljeno izpisovanje W-paragonskih računov, je program ostale izpise (n.pr. rekapitulacija prodaje) pošiljal na paragonski tiskalnik v formatu A4, tako do so vrstice niso bile izpisane v celoti; poleg nove verzije programa je potrebno za pravilno delovanje v programu PRNWND nastaviti izpisovanje v RAW formatu!

### **BLAGAJNA V6.02 R20 29.11.2012**

S pomočjo spremenljivke APLICOM BLAG lahko podamo blagajne, ki jih program prikaže ob zagonu v seznamu razpoložljivih blagajna. Na ta način lahko iz seznama odstranimo blagajne iz preteklih let ali blagajne, za katere ne želimo, da so prikazane v seznamu. V vsebini spremenljivke določimo niz (lahko več, vendar morajo biti nizi ločeni s podpičjem). Program prikaže samo tiste blagajne, ki imajo v imenu niz/nize, ki so podani v spremenljivki okolja. Primer:

če podamo SET APLICOM\_BLAG=MALO\_\_12;DOBA\_\_12, program prikaže blagajno MALO\_\_12 in DOBA\_\_12, ne pa tudi MALO\_11 in DOBA\_\_11 (če obstajata, seveda)

Funkcionalnost je namenjena predvsem za delo preko oddaljenega namizja.

- Odpravljena napaka pri kreiranju zbirnih računov v programu POSLI za artikle brez davčne stopnje ali artikle z oproščenim davkom, ki je povzročila, da so neobdavčeni del računa ni prenesel v knjigo DDV; napako je bilo v programu POSLI možno odpraviti s preračunom kreiranega računa (F5)
- -
- V izpisu W-računa je v primeru, da je račun vseboval artikle brez DDV, program napačno prikazal znesek davčne osnove (znesek brez DDV)

### **BLAGAJNA V6.02 R19a 26.11.2012**

- Po izbiri tiskalnika (Alt S) je program tiskal na napačen tiskalnik.

### **BLAGAJNA V6.02 R19** 19.11.2012

- Na koncu paragonskega računa so lahko namesto ene vrstice s poljubnim tekstom izpisane tri vrstice; tekst lahko podamo v nastavitvah programa (F2)

### **BLAGAJNA V6.02 R18a 25.10.2012**

- Prikaz pomoči (Navodila za uporabo, Novosti,, Kako naredim… ) preko sistemskega menija ni deloval.

### **BLAGAJNA V6.02 R18 17.10.2012**

- Pri izbiri stranke (F4) program iz šifranta strank ni prenesel vseh podatkov, ampak je prikazal samo prvih 50 znakov, ostalih pa ne (pošta, kraj,…)
- Popravek izpisa že prenesenih računov v formatu W-račun

### **BLAGAJNA V6.02 R17a 10.10.2012**

- Med storniranjem računa je program po nepotrebnem večkrat zahteval potrditev za storniranje
- Možnost izpisa logotipa firme tudi na levi strani izpisa W-računa/W-dobavnice

### **BLAGAJNA V6.02 R17 28.9.2012**

- Po novi instalacij programa na računalnik brez LPT tiskalniških vrat je program ob prvem zagonu javil napako; zagon programa je bil možen samo ob ročni spremembi nastavitev v konfiguracijski datoteki.
- Na pregledu negativnih zalog za skladišče, do katerega dostopa Blagajna (Alt F3) je dodana tudi možnost izpisa na tiskalnik s pritiskom na tipko F4

### **BLAGAJNA V6.02 R16 3.9.2012**

majhne dopolnitve in spremembe v programu

### **BLAGAJNA V6.02 R15a 26.7.2012**

- dopolnitev programa za delo na računalnikih z več monitorji

### **BLAGAJNA V6.02 R15** 12.7.2012

- Nekaj programskih popestritev za tiste, ki so še vedno prepričani, da uporabljajo DOS program

### **BLAGAJNA V6.02 R14** 9.7.2012

- Izpis računa / dobavnice v W-obliki zdaj deluje bistveno hitreje (razen pri prvem izpisu); če bodo s takim načinom težave, lahko preklopite na stari način izpisovanje (F6 na nastavitvah)

### **BLAGAJNA V6.02 R13 4.7.2012**

- Na termične paragonske tiskalnike lahko račun / dobavnico izpišemo v W-obliki; tak izpis dosežemo na naslednji način:
	- a. Na računalnik namestimo originalen windows gonilnik za paragonski tiskalnik
	- b. V programu Prnwnd nastavimo izpis na paragonski tiskalnik na eno od devetih možnih vrat (n.pr. PRT6)
	- c. V nastavitvah Blagajne nastavimo Izhod za tiskanje1 (**PRT6)** , format računa 1.tiskalnika na **6** in Krmilnik za tiskalnik1 na **WIND**

Program sam ugotovi, ali bo pisal na paragonski tiskalnik (širina papirja < 10 cm) ali na laserski/InkJet tiskalnik v formatu A4.

Primer izpisa v tej obliki:

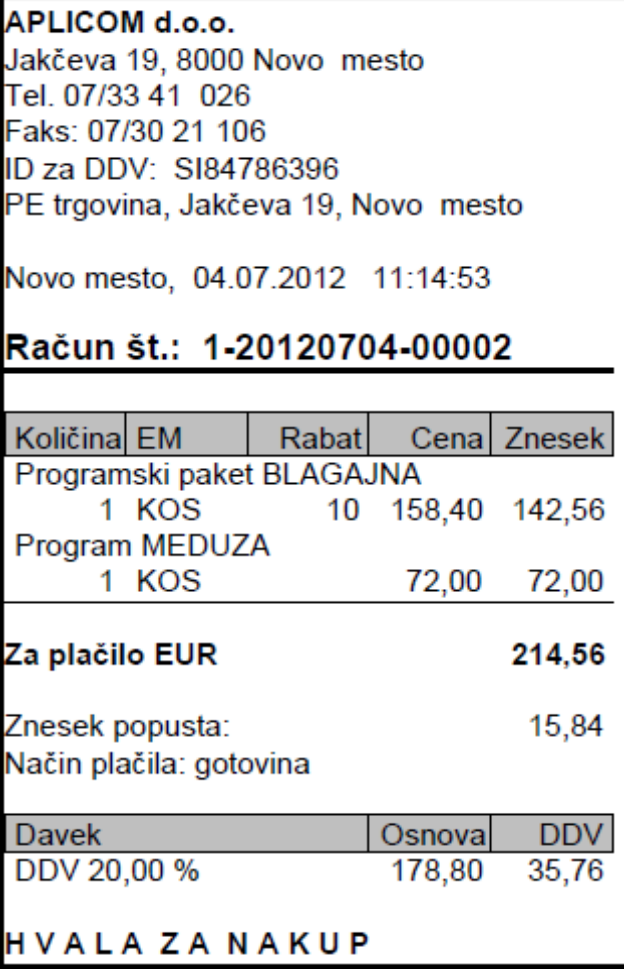

### **BLAGAJNA V6.02 R12 25.5.2012**

- F2 pri nastavljeni blokadi vnosa cene ni deloval na blagajni za dobavnice
- Odpravljene nape pri izpisu stornov W-računov in W-dobavnic

### **BLAGAJNA V6.02 R11 25.4.2012**

- Vnos cene artikla lahko v nastavitvah blokiramo (VNSC=N); pri taki nastavitvi je dostop do polja s ceno artikla možen samo preko tipke F2, ki omogoča popravek cene

### **BLAGAJNA V6.02 R10** 19.3.2012

- Pri kreiranju neto računov v programu POSLI je program pri večjih količinah artiklov z majhnimi cenami napačno izračunal zneske
- Popravek pri izpisu w-računov za stornirane dokumente

### **BLAGAJNA V6.02 R09 6.3.2012**

- V primeru, da je na blagajni prodan izdelek, ki ima sestavnico, program pri kreiranju zbirnega računa v programu POSLI ni zapisal trenutne nastavljene vrednosti skladišča, po katerem se izdelek in sestava razknjiži
- Program ne omogoča več prodati artikla, ki ima ceno enako 0

### **BLAGAJNA V6.02 R08 21.1.2012**

- popravek pri izpisu W-dobavnic in W-računov na Blagajni za "zelene" dobavnice

### **BLAGAJNA V6.02 R07 11.1.2012**

- Spremenjeno testiranje dvojnosti zapisov pri prenosu podatkov med blagajnami; v primeru, da program najde račun, ki je že prenesen, ne konča s prenosom, kot do sedaj, zapisa ne prenese in nadaljuje s prenosom neprenesenih računov
- Preko oddaljenega namizja (Remote Desktop) lahko v Blagajni izpisujem tudi W-račun
- Če pri kreiranju sumarnih dobavnic program ugotovi, da šifra poslovnega partnerja, za katero kreira zbirni račun, ne obstaja, odpre šifro in vanjo prepiše podatke iz glave izdane dobavnice

### **BLAGAJNA V6.02 R06 22.11.2011**

- odpravljena napaka pri »zelenih« dobavnicah, ki je nastala v primeru napačnih nastavitev programa in posledično napačne reorganizacije podatkov o prodaji

### **BLAGAJNA V6.02 R05** 9.11.2011

- odpravljena napaka pri prikazu nefakturiranih artiklov na blagajni za dobavnice

### **BLAGAJNA V6.02 R04 14.10.2011**

- V izpisu W-računa za zavezance program napačno izpisal neto znesek računa; napaka je nastala samo v primeru, da je bila vrednost zadnje decimalke zneska (centim) enaka 4

### **BLAGAJNA V6.02 R03** 14.9.2011

- V izpisu W-dobavnic program ni izpisal decimalnih mest pri količinah
- V izpisu W-računa ali W-dobavnice je možno prikazati črtno kodo z informacijo o izdajatelju in številki dokumenta

### **BLAGAJNA V6.02 R02** 11.7.2011

- Kreiranje neto računov v programu POSLI je spremenjeno zaradi težav pri neto računih, v katerih je bil dan popust na osnovno ceno; pri artiklih z majhnimi cenami je pri prenosu v program POSLI program popust upošteval tako, da je ustrezno zmanjšal ceno artikla, kar pa je zaradi zaokroževanja povzročilo nepravilne zneske; ker popust program zdaj zapiše na poziciji računa, morate v Poslih aktivirati prikaz kolone z rabatom na računih; to storite tako, da v programu POSLI ustrezno popravite nastavitev za dokument RI (Vzdrževanje->Nastavitve->Dokumenti->RI -> kolona Oznake 3 mora na 6.mestu vsebovati '2' (pet presledkov, znak '2' in še dva presledka); če tega ne storite, bo program POSLI prikazal samo skupni znesek popusta, vrednosti popusta na pozicijah pa bodo skrite

### **BLAGAJNA V6.02 R01c 6.7.2011**

- Pri prenosu v program POSLI program pri neto računih ni zapisal datuma plačila, čeprav do bili plačani (niso bili označeni kot »plačilo preko TRR«)
- Na izpisih računov v formatu A4 (navaden ali W-račun) program zdaj sklic in valuto izpiše samo v primeru, da račun ni bil plačan (plačilo preko TRR)

### **BLAGAJNA V6.02 R01b 5.7.2011**

- Program pri izbiri novega uporabnika ni pobrisal podatka naslovu trgovine prejšnje izbranega uporabnika

### **BLAGAJNA V6.02 R01a** 3.6.2011

- Popravljeni izpisi pregleda prodaje oziroma zaključkov

### **BLAGAJNA V6.02 R01** 1.6.2011

- V primeru, da pri izbiri plačila računa izberemo »Plačilo na transakcijski račun«, program vpraša za rok plačila; za rok plačila program privzame postavljeno vrednost v podatkih o poslovnem partnerju, če pa tega podatka ni, privzame privzeti rok plačila (ZAPA); plačilo na transakcijski račun program dovoli samo v primeru, da je vnesena šifra poslovnega partnerja
- V izpisih računov za zavezance (neto računih) sta dodana podatka o valuti in sklicu; podatka se izpišeta samo na računih, izpisanih v A4 formatu (oblika 4 (A4 format) ali  $6 - (A4 - W -a\tilde{c}u)$
- Program je dopolnjen z možnostjo branja podatkov novega formata programa Meduza
- Če je bil izbrano »Izpis na ekran« pri izpisu na W-račun, program ni prikazal predogleda
- Program je pri kreiranju neto računa, ki bo plačan neposredno na poslovni račun (Žiro račun), v polje datuma plačila napačno vpisal datum izdaje računa, čeprav račun še ni bil plačan
- Pri vnosu podatkov o stranki, ki ji izdajamo račun, lahko v polju »Obl.rač.« označimo, ali bo račun izpisan v neto ali bruto obliki; vsebina polja »Id.št.« pa pove, ali gre za račun za končnega kupca ali za zavezanca za DDV

### **BLAGAJNA V6.01 R02** 08.3.2011

- Če je v programu POSLI aktiviran sistem ABC cen, lahko Blagajno nastavimo tako, da pri artiklih, pri katerih so podane ABC cene, program ponudi izbiro ene od treh cen (AASK=D, F5 na nastavitvah). Program predlaga vedno ceno, ki je največja od treh možnih ABC cen. Če je račun izdan za znanega kupca in ima le-ta označen ABC razred, program za take račune še vedno deluje po starem in predlaga ceno za ABC razred izbranega kupca. Če uporabljamo čitalec črtne kode, program VEDNO izbere najvišjo izmed ABC cen.

### **BLAGAJNA V6.01 R01 22.2.2011**

- Sprememba zaradi dodanih indeksov v programu POSLI
- V primeru, da je paragonski tiskalnik ali dodaten prikazovalnik priključen na serijska vrata, lahko v nastavitvah programa definiramo želene nastavitve, ki jih program izvede ob zagonu. Podrobneje si potrebne nastavitve lahko ogledate v sistemski pomoči (Kako naredim).
- Pri blagajni za dobavnice lahko poleg izdanih dobavnic za izbrano stranko pregledamo tudi vse izdane dobavnice
- Program pri izbiri stranke, za katero želimo izdati račun, poleg osnovnih podatkov prikaže še vsebino polj Dodatni podatki 1 in Dodatni podatki 2
- Če ima stranka v programu POSLI podan rok plačila, program pri prenosu dobavnic v zbirni račun upošteva rok plačila te stranke; če ni podatka, program postavi 8 dni
- V nastavitvah lahko nastavimo število kopij računa (dobavnice) ki jih program izpiše (Vzdrževanje- >Nastavitev->F3->Število kopij računa
- Dodana je podpora za tiskalnik Epson TM-T58 (32 znakov/vrstico)
- Odpravljena napaka pri klicu zunanjih programov s tipko Alt-E

### **BLAGAJNA V6.00 R17, R17a** 5.12.2010

- Če so v neprenesenih računih obstajali stornirani računi, je program pri prenosu napačno kreiral račune za zavezance; v primeru napačnega prenosa je potrebno v programu POSLI najprej pobrisati napačno kreirane račune in nato v programu Blagajna prenesti izdane račun iz arhivskih podatkov ter ponoviti prenos v program POSLI
- V primeru zaporednega prenosa za več dni, je program za prvi prenos račune za zavezance kreiral pravilno, za vse naslednje dni pa ne

### **BLAGAJNA V6.00 R16a** 10.12.2010

- Odpravljene težave v verziji za Win98

### **BLAGAJNA V6.00 R16** 2.12.2010

- Pohitren prenos zbirnega računa in računov za zavezance v program POSLI

### **BLAGAJNA V6.00 R15 7.11.2010**

- dodana je podpora za paragonski tiskalnik BTP 2002 (Sava)
- program je v primeru, da prameter RACPDIR ni bil podan, pri prenosu v Posle privzel nastavitev MATEDIR namesto RACNDIR
- v primeru, da je trenutna zaloga prodanega artikla negativna, program na to opozori z zvočnim signalom; tekstovno opozorilo se še vedno pojavi samo v primeru, da je v nastavitvah nastavljeno opozorilo za negativno zalogo
- pri listanju materialov program zalogo storitev in surovin VEDNO prikaže kot 0
- dodana možnost variante izpisa; v primeru, da želimo za določeno blagajno posebne izpise, določimo varianto, ki je lahko poljuben alfa numeričen znak, nato pa v mapi, kjer se nahajajo izpisi za ta paragonski tiskalnik kreiramo mapo z imenom podane variante in vanjo prepišemo vse izpise ter jih poljubno spremenimo

### **BLAGAJNA V6.00 R14 1.6.2010**

- Odpravljena napaka pri aktiviranju sistema prijav z gesli

### **BLAGAJNA V6.00 R13** 19.3.2010

- V izpisu stornirane dobavnice v obliki »w-račun« je bil končni znesek napačno prikazan
- Prepis podatkov iz rezerve je javil napako
- V pomoči je dodana možnost neposrednega klica programov za omogočanje oddaljenega dela (»Remote Helpdesk«)

### **BLAGAJNA V6.00 R12 3.3.2010**

- program je dnevnik izpisanih računov prikazal na ekranu, zaradi napake v programu pa dnevnika ni bilo mogoče izpisati tudi na tiskalniku
- program dnevnik izpisanih računov prikazuje s programom APLIST, enako prikazuje tudi izpise, ki jih preusmerimo na ekran

### **BLAGAJNA V6.00 R11 29.1.2010**

- Pri kreiranju zbirnega računa iz sumarnih dobavnic program v polje s procentom popusta ni zapisal podatkov. Napaka se je odrazila samo pri izpisu tako kreiranega računa v formatu W-račun, ker na izpisu ni bilo izpisanega tega podatka.
- Verzija Blagajne, ki se zaganja na Win98 operacijskih sistemih bo do nadaljnjega v 16-bitni verziji; izkazalo se je namreč, da veliko je veliko računalnikov z Win98 operacijskih sistemov prepočasnih, s premalo delovnega spomina ali s slabo mrežno kartico, tako da je postalo delo z 32-bitno verzijo na teh računalnikih bistveno počasnejše.

### **BLAGAJNA V6.00 R10 25.1.2010**

- Odpravljena napaka pri iskanju podatkov o kupcu v podatkih programa MEDUZA

### **BLAGAJNA V6.00 R09 23.1.2010**

- Po spremembi bruto računa v neto račun na pregledu prodaje (Alt F4) je program v izpisu W-računa napačno prikazal znesek osnove in davka

### **BLAGAJNA V6.00 R08 21.1.2010**

- Pri prenosu podatkov v program POSLI je program javil napako (»fieldtype«)
- Na blagajnah delovnih postajah program indeksira tudi podatke o materialih in poslovnih partnerjih
- Program »Poprblag« indeksira tudi podatke o materialih in poslovnih partnerjih na blagajnah delovnih postajah
- Po izpisu računa je v določeni kombinaciji program ponudil možnost ponovnega izpisa računa, čeprav je bilo v nastavitvah to onemogočeno

### **BLAGAJNA V6.00 R07** 18.1.2010

- na tiskalnikih brez LPT vrat je program pred izpisom javil napako
- program pri vnosu datuma prodaje dodatno preverja datum
- omogočen vnos klavzule, ki se izpiše na dokumenta( samo na w-računu in w-dobavnici)
- dopolnjeni izpisi w-računa in w-dobavnice
- omogočena izbira funkcijskih tipk z miško v spodnji, statusni vrstici ekrana

### **BLAGAJNA V6.00 R06** 14.1.2010

- Pohitren prenos podatkov med računalniki (branje podatkov o materialih)
- Odpravljena napaka pri spremembi podatkov o kupcu že izpisanega računa (Alt F4 na ekranskem pregledu prodaje)

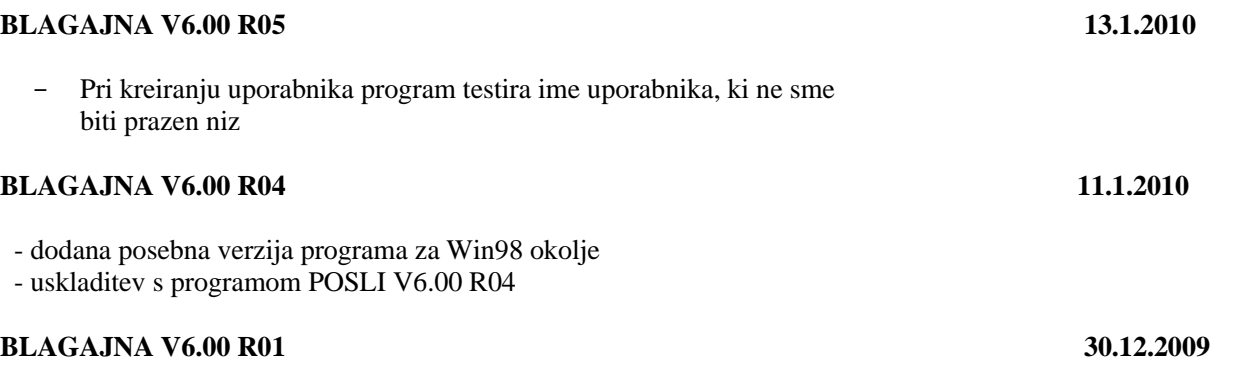

- Program Blagajna je postala 32-bitna Windows aplikacija s podporo za miško